# **ПРИЕМНИК ДЛЯ ПОИСКА ПОВРЕЖДЕНИЙ В СИЛОВЫХ КАБЕЛЯХ**

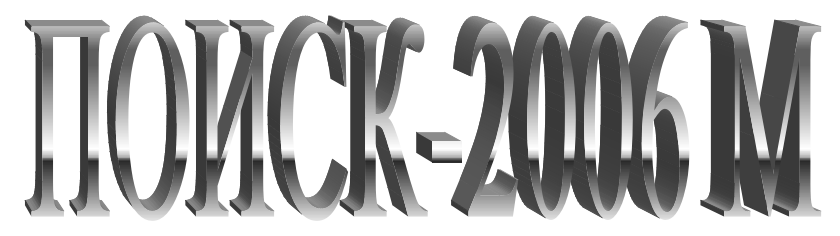

## **Руководство по эксплуатации**

**ПО-06-1.00.00.00РЭ**

**Редакция 2016**

## **СОДЕРЖАНИЕ**

- 1 Назначение
- 2 Технические данные
- 3 Состав
- 4 Устройство и принцип работы
	- 4.1 Классификация повреждений в силовых кабелях
	- 4.2 Общая методика определения повреждений в подземных кабелях
	- 4.3 Принцип поиска индукционным методом
	- 4.4 Принцип поиска глухого однофазного замыкания в кабеле электроакустическим методом
	- 4.5 Принцип работы приемника «ПОИСК-2006М»
	- 4.6 Конструкция
- 5 Указание мер безопасности
- 6 Подготовка к работе и порядок работы
	- 6.1 Определение трассы кабеля
	- 6.2 Определение глубины залегания кабеля
	- 6.3 Определение в кабеле места замыкания между жилами
	- 6.4 Отыскание МП в открытых кабелях индукционным методом с помощью накладной рамки
	- 6.5 Определение МП силового кабеля в земле при глухом однофазном замыкании жилы на оболочку (ГОЗ)
	- 6.6 Определение МП силовых кабелей в земле при искровом однофазном пробое (ИП)
	- 6.7 Решение задачи "выбора кабеля из пучка" с помощью приемника
	- 6.8 Уточнение трассы кабеля в зоне повреждения индукционным методом по сигналу ГАУВ
	- 6.9 Определение мест плохого контакта оболочки с кабельной муфтой
	- 6.10 Поиск места утечки изоляции потенциальным методом
- 7 Возможные неисправности и методы их устранения
- 8 Техническое обслуживание
- 9 Правила хранения и транспортирование
- 10 Свидетельство о приемке
- 11 Гарантийные обязательства
- 12 Рекламации

Настоящее руководство по эксплуатации предназначено для электротехнического персонала, эксплуатирующего приемник ПОИСК-2006М.

В руководстве используется следующая терминология и сокращения:

- МП место повреждения кабеля:
- $\Gamma$ ОЗ глухое однофазное замыкание жилы кабеля на оболочку (замыкание, в котором отсутствует искра при наличии напряжения на кабеле, а переходное сопротивление МП находится в пределах 0-1 Ом);
- ИП искровой пробой жилы кабеля на оболочку (пробой, в котором присутствует искра при наличии напряжения на кабеле, переходное сопротивление МП превышает 10 Ом, а пробивное напряжение находится в пределах 1-50 кВ);
- ГАУВ генератор акустических ударных волн ( электрический высоковольтный конденсатор большой емкости, периодически разряжаемый на испытуемый кабель);
- ГЗЧ—генератор звуковой частоты;
- ЖКИ жидкокристаллический графический индикатор (дисплей), используемый в приемнике.

## **1 НАЗНАЧЕНИЕ**

1.1 Приемник ПОИСК-2006М (в дальнейшем - приемник) предназначен для поиска повреждений любого типа в любых силовых кабелях напряжением 0,4-35 кВ электроакустическим и индукционным методами.

Приемник может быть использован:

- для определения электроакустическим методом места повреждения подземных силовых кабелей при искровом пробое жилы на оболочку (МП вида ИП);
- для определения электроакустическим методом места повреждения подземных силовых кабелей при **глухом однофазном замыкании жилы кабеля на оболочку** (МП вида ГОЗ);
- для решения электроакустическим методом задачи выбора определенного кабеля из пучка открытых кабелей;
- определения мест плохого контакта оболочки с кабельной муфтой;
- определения трассы кабеля и поиска места повреждения индукционным методом;
- определения глубины залегания кабеля;
- определения места утечки в изоляции оболочки кабеля из сшитого полиэтилена или газопровода потенциальным методом;
- определения места утечки в изоляции жилы низковольтного кабеля на грунт потенциальным методом.

1.2. Приемник предназначен для работы в составе передвижных электротехнических лабораторий, имею-

щих в своем составе генератор электроакустических ударных волн (ГАУВ) с параметрами:

- емкость накопителя для определения места повреждения вида ГОЗ-300-400 мкФ. при зарядном напряжении 5-10 кВ;
- частота импульсов 0,2-1 Гц.

Этот вариант ГАУВ пригоден для поиска повреждений типа ГОЗ.

Для определения повреждений типа ИП - емкость накопителя может быть снижена до 1-5 мкФ.

Кроме этого для трассировки испытуемого кабеля (т.е. определения трассы прокладки кабеля на местности) требуется генератор звуковой частоты мощностью не менее 20 Вт с окварцованными частотами от 160 до 10000 Гц (например, генератор ГЗЧ-2500).

Для определения мест повреждения в кабелях типа межфазное замыкание потребуется генератор звуковой частоты, частотой 160-10000 Гц, мощностью от 100Вт (например, ГЗЧ-2500).

1.3. Приемник предназначен для эксплуатации в полевых условиях в диапазоне температур окружающего воздуха от -20 до  $+40^{\circ}$ С, относительной влажности до 85% и давлении от 600 до 800 мм рт. ст.

ПРИМЕЧАНИЕ. Нижняя граница рабочей температуры определяется работоспособностью при этой температуре ЖКИ и источника питания.

#### **2 ТЕХНИЧЕСКИЕ ДАННЫЕ**

#### **2.1 Общие данные**

- 2.1.1 Методы поиска повреждения электроакустический импульсный и индукционный.
- 2.1.2 Индикация осциллографическая (по экрану графического жидкокристаллического индикатора) и слуховая (по звуку в головных телефонах).

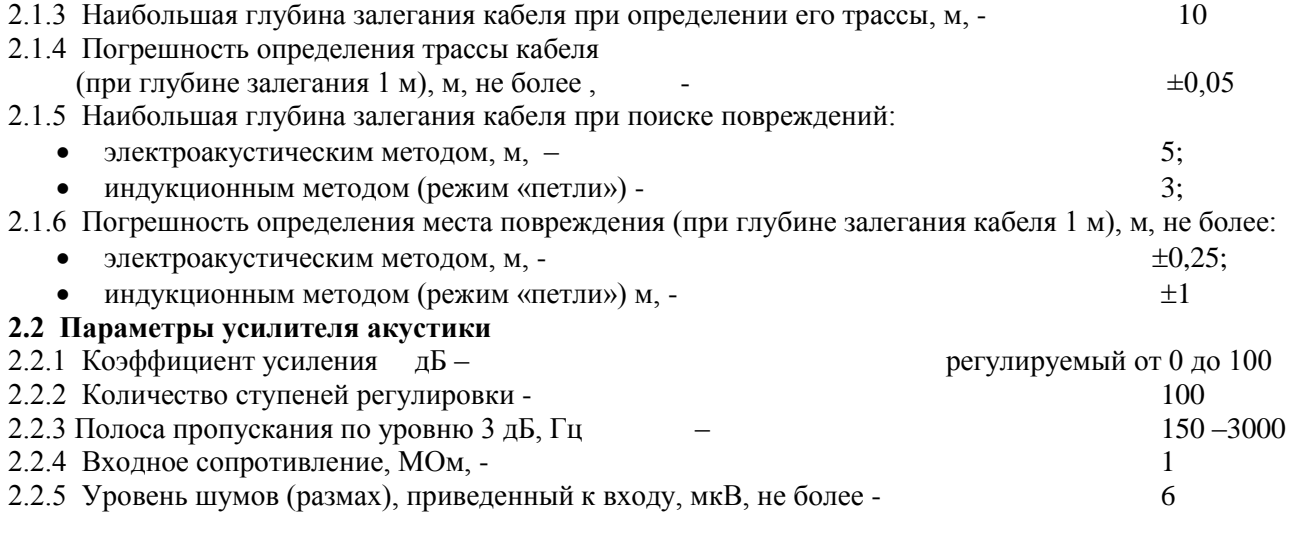

#### **2.3 Параметры усилителя синхронизации**

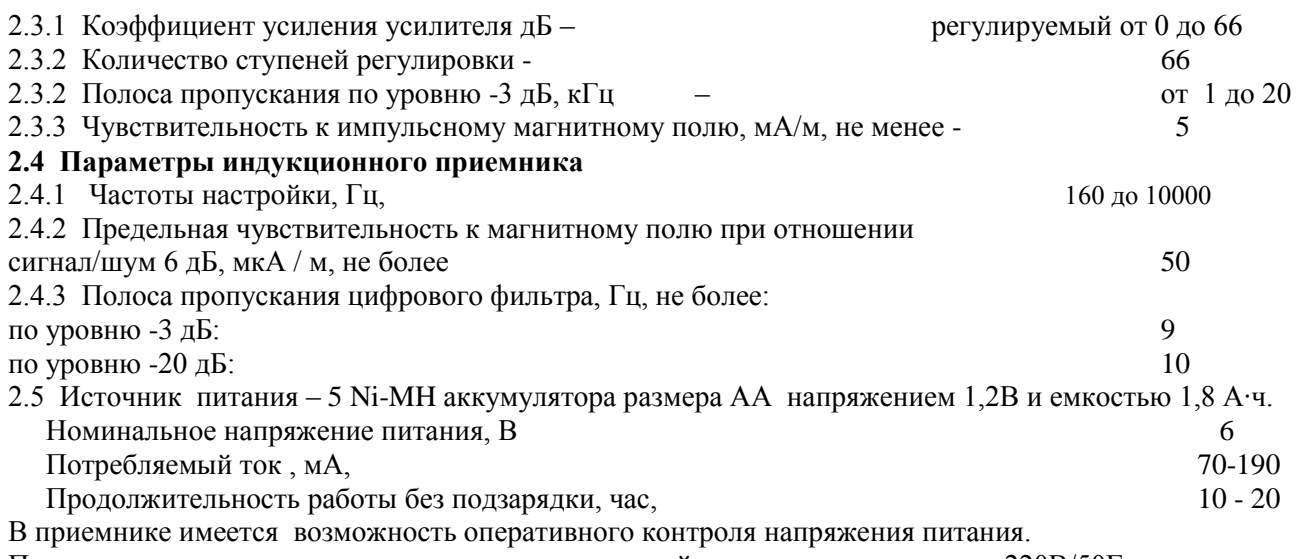

Приемник комплектуется адаптером зарядного устройства с питанием от сети 220В/50Гц. Время заряда полностью разряженного аккумулятора – 10-12 часов.

2.6 Габаритные размеры и масса приведены в табл. 1

Таблица 1

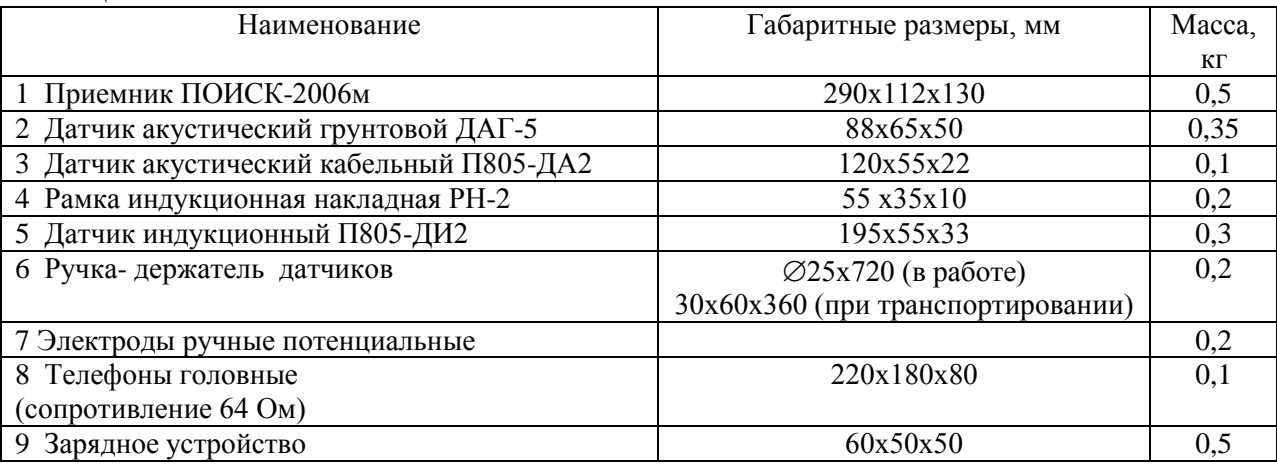

2.7 Приемник с принадлежностями переносится и эксплуатируется в двух укладочных сумках. Общий вес приемника в комплекте – не более 2 кг.

## **3 СОСТАВ**

3.1 Состав и комплектность приемника приведены в таблице 2. Таблица 2

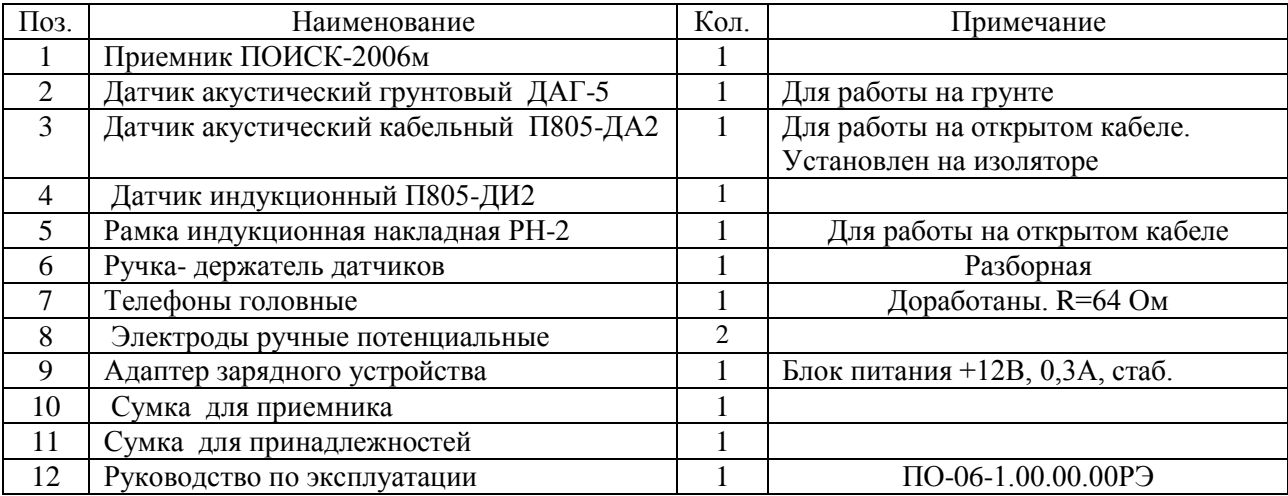

## **4 УСТРОЙСТВО И ПРИНЦИП РАБОТЫ**

#### **4.1 Классификация повреждений в силовых кабелях**

4.1.1 Все силовые электрические кабели по особенностям повреждений можно разделить на две основные группы: с экранирующей оболочкой (обычно заземленной с обоих концов кабеля) и без нее.

Кабели с экранирующей оболочкой в свою очередь могут иметь или не иметь дополнительную металлическую броню в виде стальной спиралеобразной ленты, защищающую кабель от механических повреждений. Эти кабели будем называть **бронированными**.

Наиболее часто встречающимся (и трудно определяемым) является повреждение вида искрового пробоя или короткого замыкания одной жилы на оболочку. Такое повреждение мы будем называть **однофазным повреждением.**

Пробой или короткое замыкание двух жил между собой встречается значительно реже. Такое повреждение мы будем называть **двухфазным повреждением.**

4.1.2 **Однофазное повреждение** встречается очень часто и в большинстве случаев в результате пробоя кабеля под рабочим напряжением или при его испытании.

Место повреждения (МП) характеризуется определенным сопротивлением (Rмп) и пробивным напряжением (Uмп.). В зависимости от соотношений Rмп. и Uмп. условно этот вид повреждений можно разделить на три типа:

а) Rмп. = 0 - 1 Ом, Uмп=0-10 В.

В данном случае в МП имеется «надежный» электрический контакт между жилой и оболочкой и, следовательно, отсутствует искра.

Такое повреждение мы будем называть **глухим однофазным замыканием жилы кабеля на оболочку (ГОЗ).**

б) Rмп=10-100 000 Ом, Uмп=1-10 кВ.

Повреждена одна жила кабеля, а две другие выдерживают испытательное напряжение. МП характеризуется значительным током утечки (миллиамперы - доли ампера), но напряжение на нем в указанных пределах можно поднять, и при этом в МП возникает искра или дуговой разряд. Такой тип повреждения будет в дальнейшем называться "**однофазная утечка**".

в) Rмп=1-100 МОм, Uмп=10-50 кВ.

В данном случае тока утечки практически нет, но при превышении определенного напряжения в кабеле наступает пробой, сопровождаемый искрой в МП.

Такой вид повреждения будем называть "**заплывающий пробой**".

Таким образом, общим признаком **однофазной утечки** и **заплывающего пробоя** является наличие искры в МП при наличии напряжения на кабеле и звука от искры. Оба эти случая можно объединить под общим названием «**искровой однофазный пробой**».

#### **4.2 Общая методика определения повреждений в подземных кабелях**

Обнаружив неисправный кабель, операторы должны:

- a) определить вид повреждения в соответствии с разделом 4.1;
- b) определить расстояние до повреждения с помощью низковольтного или высоковольтного рефлектометра;
- c) протрассировать кабель с помощью звукового генератора и индукционного приемника (т.е. определить линию прокладки кабеля на поверхности земли) и ограничить зону повреждения (т.е. зону, внутри которой находится МП);
- d) найти МП на местности.

Решение этой задачи зависит от состава и характеристик оборудования, имеющихся в передвижной электролаборатории, квалификации и склонностей операторов. Далее будут рассмотрены некоторые варианты методики.

## **4.3 Принцип поиска индукционным методом**

4.3.1 Индукционный метод поиска повреждений кабеля заключается в том, что при пропускании через кабель переменного тока от генератора звуковой частоты вокруг кабеля образуется магнитное поле, характер распределения которого зависит от многих факторов (конструкции кабеля, способа подключения генератора, вида неисправности, наличия контактов оболочки кабеля с землей и пр.).

Это поле индукционным датчиком преобразуется в электрический, сигнал, который усиливается, селектируется по частоте и преобразуется в звук головными телефонами. При определенных условиях магнитное поле кабеля за местом повреждения резко ослабевает, что является поисковым признаком.

Для поиска трассы кабеля и места повреждения индукционным методом в комплекте приемника имеется выносной индукционный датчик с ручкой - держателем, а в самом приемнике реализован режим резонансного узкополосного усилителя.

Индукционный датчик представляет собой цилиндрическую многовитковую катушку, намотанную на ферритовом сердечнике. Важно понимать, что такой датчик, по отношению к переменному магнитному полю, обладает направленными свойствами, а именно: сигнал на выходе датчика будет максимальным, если магнитные силовые линии поля будут перпендикулярны условной «плоскости» витка (или, иными словами, вектор напряженности магнитного поля совпадает с осью датчика). Сигнал будет минимальный или вообще отсутствовать, если магнитные силовые линии будут параллельны условно «плоскости» витка (т.е. вектор напряженности магнитного поля перпендикулярен оси датчика).

4.3.2 Для определения трассы подземного кабеля ГЗЧ подключают между жилой и оболочкой по схеме рисунок 1. Если в кабеле нет ГОЗ, то тогда противоположный конец подключенной жилы в точке В соединяют с оболочкой (рисунок 2).

Такое подключение генератора и кабеля называется «**режимом трассы».**

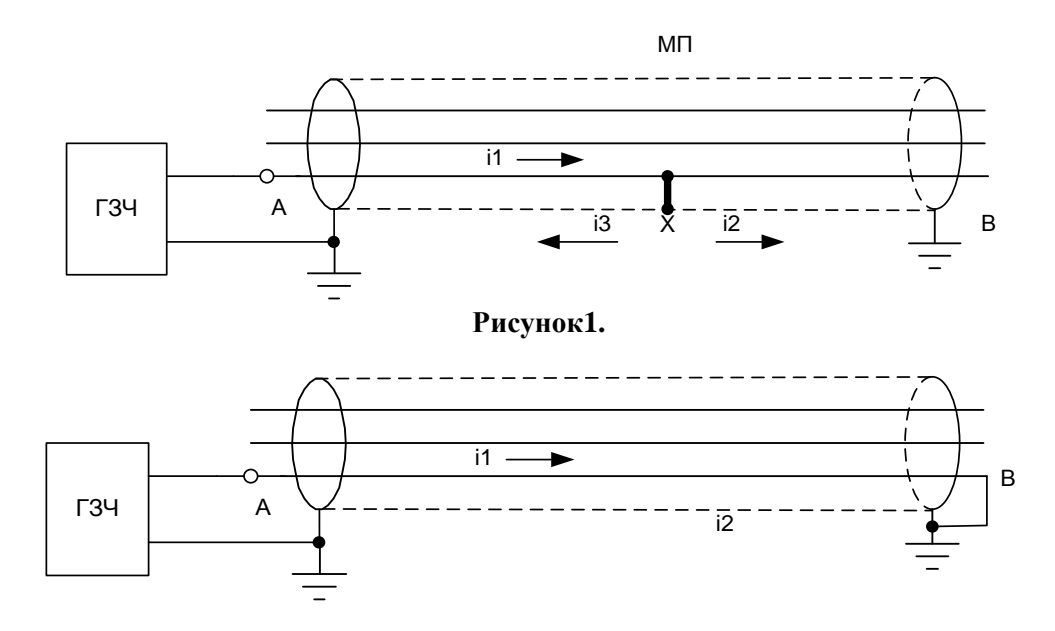

**Рисунок 2**

Обратите внимание на токораспределение (рисунок 1): ток i1, созданный ГЗЧ, протекает до МП (точка Х), а затем разветвляется на токи i2 и i3, которые текут по оболочке кабеля к противоположным концам, причем i1=i2+i3. Это связано с тем, что оба конца кабеля заземлены, т.е. имеют близкие потенциалы.

Ток, текущий по оболочке называется **током трассы** или **одиночным током.** Именно он создает снаружи кабеля переменное магнитное поле, на которое реагирует индукционный датчик приемника. Магнитные силовые линии **одиночного тока** имеют вид концентрических окружностей, охватывающих кабель (рисунок 3).

На участке АХ поле будет создаваться разностью токов i1-i3, а на участке ХВ – током i2, причем i1-i3= i2, следовательно, величина магнитного поля до и после повреждения не меняется.

Вследствие того, что поле одиночного тока существует на всем протяжении кабеля и имеет одну и ту же величину, фазу и направление, то МП в режиме трассы определить **не удается**, а можно определить только саму трассу (рисунок 3).

В верхней части рисунка 3 приведено распределение сигнала индукционного датчика, расположенного вертикально, при его перемещении слева направо и обратно (именно так производится поиск трассы). При расположении датчика строго над осью кабеля наблюдается резкое ослабление сигнала, что и является поисковым признаком.

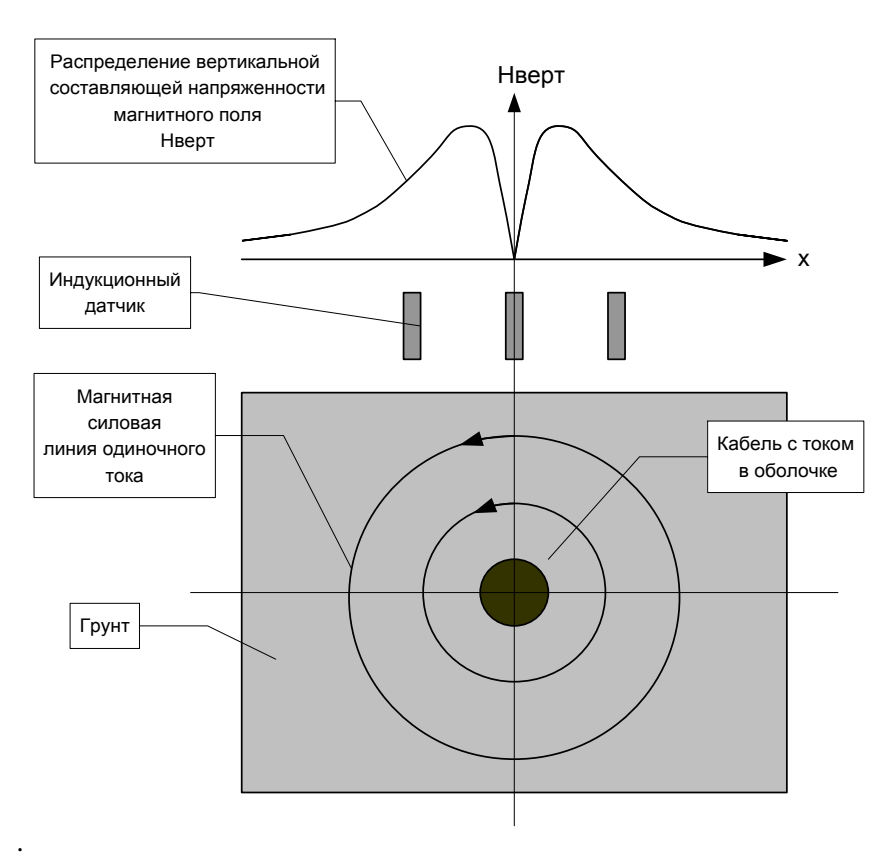

4.3.3 Для определения МП индукционным методом существует другой способ подключения ГЗЧ к кабелю, т.н. **«режим петли».**

В этом режиме ГЗЧ подключают к двум поврежденным жилам кабеля (рисунок 4).

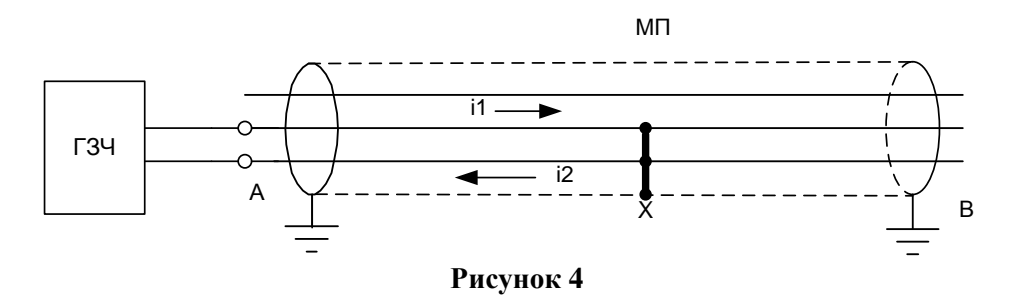

Как видно из рисунка 4, для осуществления этого режима необходимо иметь две короткозамкнутые в МП жилы. Соединение жил с оболочкой в МП не обязательно, но на практике обычно встречается чаще всего.

Нало отметить, что если имеется приближение даже на незначительное (5÷10 см.) расстояние места соединения жил и оболочки – это приводит к возникновению одиночного тока, поле которого маскирует сигнал «петли» и не позволяет определить МП. Возникновению одиночного тока способствует так же фактор, когда величины сопротивлений между каждой поврежденной жилой кабеля и оболочкой разные.

При возникновении таких эффектов, оператор должен или «дожечь» жилы в М.П. или «разрушить» их контакт с оболочкой и искать М.П. акустическим способом.

Из рисунка 4 видно, что ток ГЗЧ по оболочке не растекается, т.е. одиночного тока в этом режиме нет. Следовательно, магнитное поле, существующее снаружи кабеля и обусловленное парой токов i1 и i2 (т.н. **поле петли**), заканчивается в ближайшей окрестности МП.

Следует отметить, что в отличие от поля одиночного тока, напряженность которого почти не меняется по длине кабеля, поле петли изменяет свою напряженность по длине кабеля с шагом скрутки (другое название «повив») жил (рисунок 5). Для силовых кабелей напряжением 6-35 кВ шаг скрутки/повива составляет 0,5 – 1,5м.

7

Таким образом, поисковыми признаками режима петли является волнообразные изменения напряженности поля по длине кабеля с шагом скрутки/повива до повреждения и отсутствие поля за повреждением.

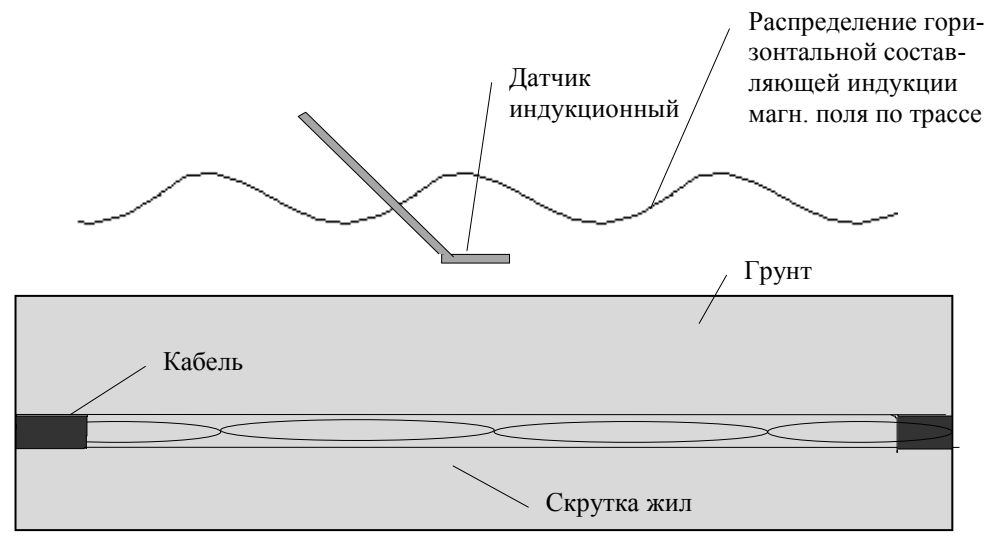

**Рисунок 5**

Вследствие экранирующего эффекта оболочки кабеля и малой площади полеобразования (расстояние между жилами в силовых кабелях составляет порядка 1 см) поле петли в 50-100 и более раз меньше поля трассы при одинаковых токах. В общем случае успешность поиска зависит от чувствительности приемника и эффективности отсечения помех на промчастоте 50 Гц и других частотах, отличных от частоты тока, подаваемого в кабель.

Кроме этого следует отметить, что поле петли резко ослабевает с расстоянием, и его практически возможно зарегистрировать на расстоянии не более 1-2 м от кабеля, в то время как поле трассы можно зарегистрировать на расстоянии 5-10 м.

**4.4 Принцип поиска глухого однофазного замыкания в кабеле электроакустическим методом**

Принцип поиска однофазного замыкания в кабеле электроакустическим методом иллюстрирован на

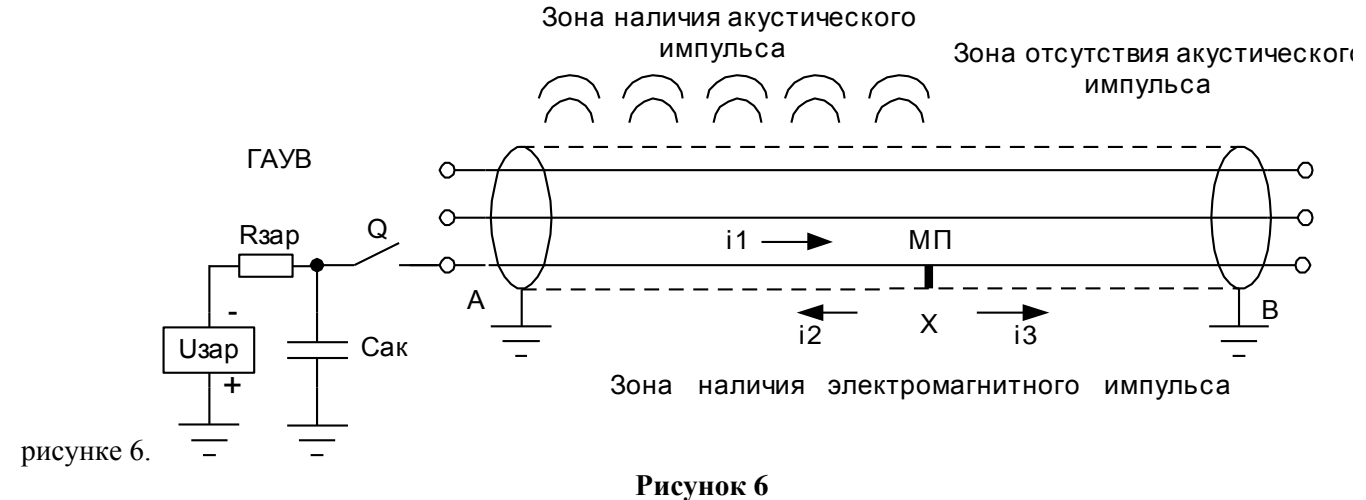

На рисунке 6 изображен кабель, к которому между неисправной жилой и оболочкой подключен ГАУВ – периодически разряжаемый на кабель конденсатор емкостью 300-400 мкФ, заряженный до напряжения 5-10 кВ. Энергия считается по формуле W=C\*U 2 /2, она будет неизменной, если емкость уменьшать, а напряжение работы ГАУВ повышать.

При прохождении импульса тока, на всем протяжении кабеля от места подключения ГАУВ и до повреждения будет возникать импульсный акустический сигнал за счет электродинамических усилий между двумя токопроводами (жилой и оболочкой). Оболочка сотрясается, и это сотрясение передается через грунт на поверхность земли. За повреждением этого сигнала (сотрясения оболочки или её вздутие) не будет, т.к. дальше ток между поврежденной жилой и оболочкой не течет.

Кроме того, прохождение тока по кабелю вызывает возникновение импульса электромагнитного поля, от которого запускается приемник.

**Следовательно, если по трассе кабеля будет перемещаться оператор с приемником и акустическим датчиком, то на всем протяжении кабеля от начала и до места повреждения он будет регистрировать одинаковый акустический сигнал (при неизменной чувствительности приемника и глубине залегания кабеля), а за повреждением сигнал быстро затухает и исчезает совсем.** 

Этот эффект является поисковым признаком, основываясь именно на нем следует проводить поиск однофазных повреждений. Первым прибором, в котором был реализован этот метод поиска повреждения, был приёмник «ПОЗ-01», разработанный и испытанный в 2000 году инженерами

Бутко М.В., Ляховым А.В., Венгеровым Е.А. при участии Менделеева Ю.В. На принцип действия прибора был выдан соответствующий патент. В дальнейшем прибор усовершенствовался и неоднократно модернизировался под торговым названием «ПОИСК».

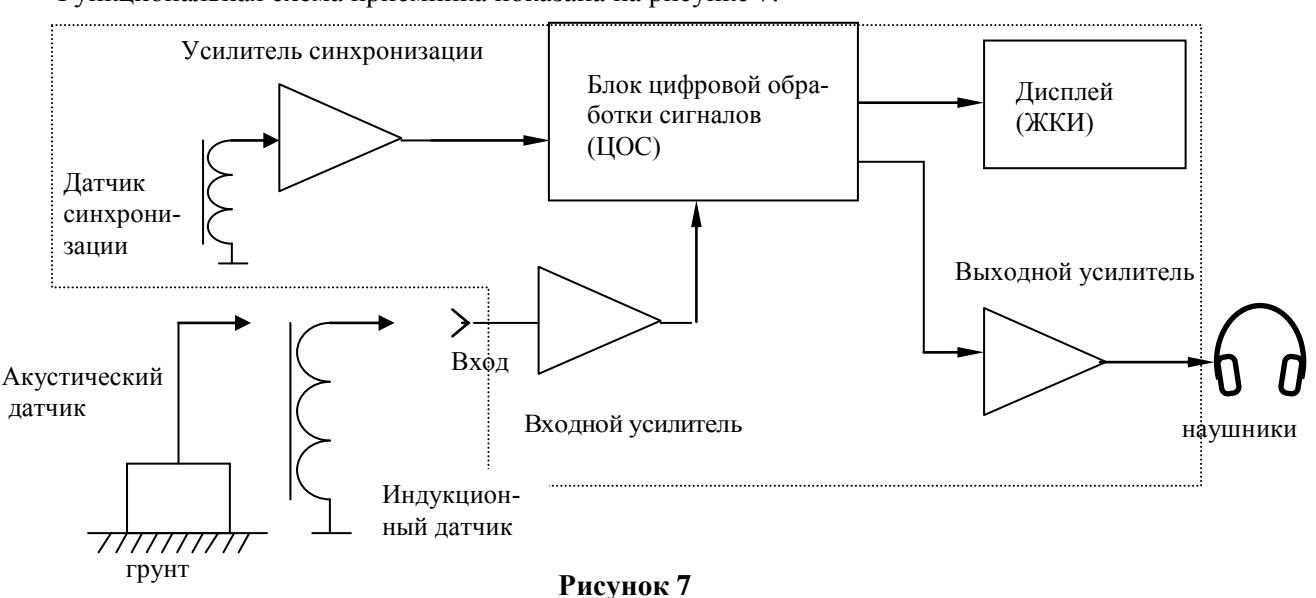

#### **4.5 Принцип работы приемника «ПОИСК-2006м»**

Функциональная схема приемника показана на рисунке 7.

Основой приемника является микропроцессорный блок цифровой обработки сигнала (ЦОС), выходной сигнал с которого отображается на графическом дисплее (жидкокристаллическом индикаторе). К блоку ЦОС подключены: через усилитель синхронизации – внутренний датчик синхронизации, через входной усилитель – выносной акустический или индукционный датчики.

Приемник имеет следующие особенности.

- 1) В приемнике используется метод суммирования выборок акустического сигнала с усреднением и накоплением, что обеспечивает эффективное выделение весьма слабых акустических сигналов на фоне помех;
- 2) В приемнике используется синхронизация от электромагнитного импульса тока разряда ГАУВ, протекающего по оболочке кабеля, что обеспечивает привязку акустического сигнала к электромагнитному импульсу;
- 3) Вывод информации в осциллографическом виде на ЖКИ обеспечивает возможность определения задержки акустического импульса относительно электромагнитного и, следовательно, расстояния до источника акустических импульсов;
- 4) В приемнике используется оригинальная регулируемая система шумоподавления, позволяющая резко понизить уровень индустриальных электромагнитных помех на выходе прибора при работе в индукционном режиме;
- 5) Благодаря широкому диапазону принимаемых сигналов (160 10000 ГЦ), прибор «ПОИСК» можно применять в комплекте с любым **стабильным** генератором звуковой частоты.

Далее работа приемника будет описана на примере поиска однофазного замыкания в подземном кабеле электроакустическим методом в соответствии с рисунком 6.

Предполагаем, что оператор установил акустический датчик на трассе кабеля до повреждения, т.е. в зоне действия акустического сигнала.

При разряде конденсатора ГАУВ электромагнитный импульс, возникающий за счет протекания тока разряда по оболочке кабеля, наводит сигнал в антенне синхронизации и запускает процессорный модуль

приемника, который запоминает в цифровом виде сигнал с акустического датчика. После этого процессорный модуль выводит информацию на ЖКИ в виде кадра - осциллограммы акустического сигнала (рисунок 8).

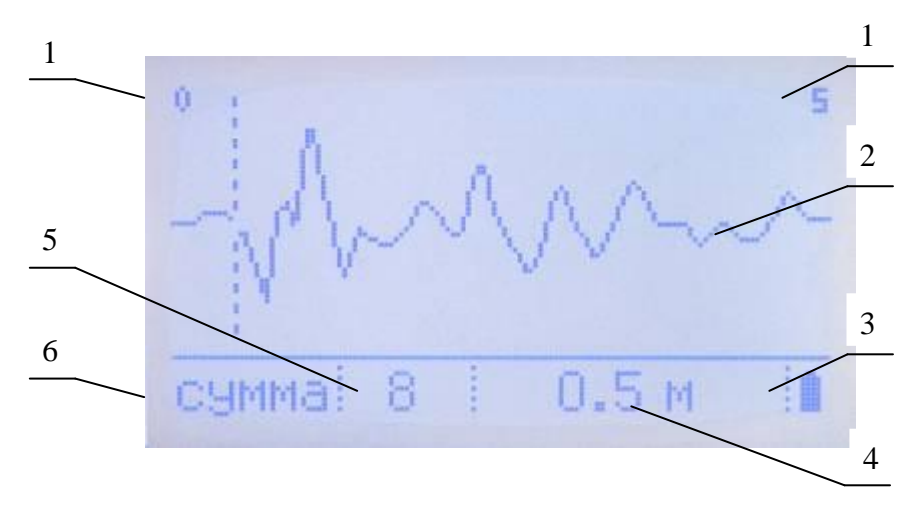

**Рисунок 8**

Где:

1 – границы экрана в метрах;

2 – суммарная осциллограмма акустического сигнала;

3 – состояние аккумулятора;

4 – расстояние от начала до курсора в метрах;

5 – количество суммируемых импульсов;

6 – режим работы (Сумма, Пауза, Настройка)

При прохождении последующих импульсов процессорный модуль алгебраически суммирует акустический сигнал и его величину приводит к среднему значению.

Полезный сигнал, приходящий синхронно с электромагнитным импульсом (с постоянной задержкой, равной времени распространения звуковой волны в грунте) суммируется от кадра к кадру. При этом посторонние помехи, приходящие несинхронно с электромагнитным импульсом и имеющие случайный характер, будут компенсироваться.

При суммировании достаточного количества импульсов (кадров) удается выделить даже слабый полезный сигнал на фоне помех. Типичная осциллограмма после суммирования нескольких кадров показана на рисунке 8.

Из осциллограммы видно, что акустический импульс начинается через время, которое соответствует прохождению звука через грунт на расстояние около 0,5 м (типичная глубина залегания кабеля).

Таким образом, при установке датчика над кабелем во всех точках до повреждения, оператор будет регистрировать появление звукового сигнала на экране через время задержки, равное времени прохождения звуковой волны через грунт на расстояние, равное глубине залегания кабеля. При установке датчика за повреждением -акустический сигнал выделяться не будет, что является поисковым признаком.

#### **4.6 Конструкция**

4.6.1 Конструктивно приемник ПОИСК-2006м выполнен в прямоугольном разборном пластмассовом корпусе.

Внешний вид лицевой панели приведен на рисунке 9.

Приемник укомплектован двумя пьезоэлектрическими акустическими датчиками – ДАГ-5 и П805- ДА2, индукционным датчиком П805-ДИ2 (для подземных кабелей) , накладной индукционной рамкой РН-2 (для открытых кабелей), ручкой – держателем датчиков, головными телефонами и зарядным устройством для заряда аккумуляторной батареи приемника.

Датчик ДАГ-5 предназначен для установки на грунт.

Датчик П805-ДА2 предназначен для установки на открытый кабель и конструктивно выполнен на изоляторе из оргстекла. Это объясняется тем, что при работе ГАУВ оболочка кабеля может иметь импульсный потенциал до десяти киловольт и более.

Оба датчика пьезоэлектрического типа, подключаются к гнезду "ВХОД".

**При эксплуатации датчики следует предохранять от ударов!**

Индукционный датчик П805-ДИ2 используется при работе в режиме индукционного приемника. Он представляет собой катушку индуктивности, намотанную на цилиндрическом ферритовом стержне, и помещенную в г-образную пластмассовую трубку с коаксиальной розеткой на конце.

Датчик навинчивается на ручку – держатель, кабель которой подключается к гнезду "ВХОД" приемника.

Головные телефоны могут быть использованы для слухового контроля сигнала и подключаются к гнездам «ТЛФ».

Внешний адаптер зарядного устройства питается от сети переменного тока 220В, 50Гц, и обеспечивает на выходе постоянное напряжение 12 В при токе нагрузки до 0,3 А.

 Внутри приемника имеется специализированное зарядное устройство, управляемое микроконтроллером, которое обеспечивает заряд полностью разряженной батареи аккумуляторов по оптимальному алгоритму, исключающему перезаряд, за 10-12 часов.

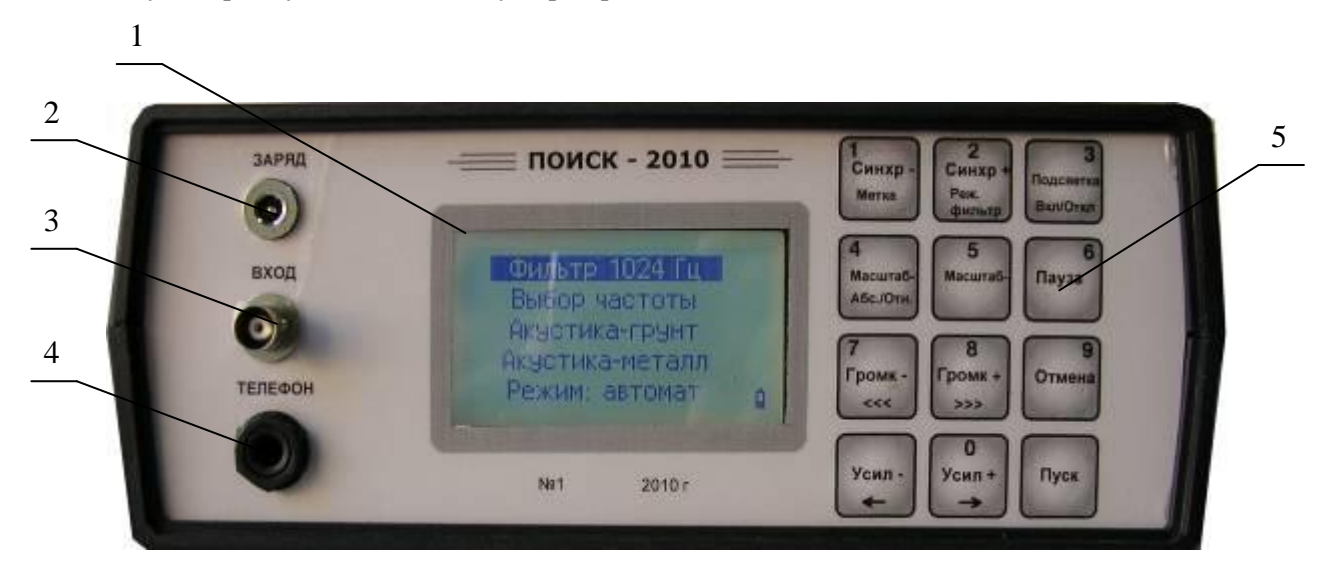

**Рисунок 9.** Приемник «ПОИСК-2006м». Панель лицевая.

- 1. Дисплей (ЖКИ).
- 2. Розетка для подключения зарядного устройства.
- 3. Розетка «ВХОД» для подключения акустического или электромагнитного датчика.
- 4. Розетка «ТЕЛЕФОН» для подключения головных телефонов.
- 5. Клавиатура (см.рисунок 10).

| $C$ инхр –<br>Память  | 2<br>Синхр+<br>Сброс | 3<br>Подсветка<br>вкл./откл. |
|-----------------------|----------------------|------------------------------|
| 4<br>Вид              | Масштаб              | 6<br>Пауза                   |
| 7                     | 8                    | 9                            |
| $\text{H}\Pi\text{-}$ | $\text{III}+$        | $O$ TMe-                     |
| прокрутка             | прокрутка            | на/выход                     |
| Усилен.-              | Усилен.+             | Пуск                         |
| курсор                | курсор               | Сумма                        |

**Рисунок 10.** Клавиатура.

4.6.2 После включения прибора клавишей 3 «ВКЛ» на экране ЖКИ появляется основное меню из пунктов, позволяющее выбрать режим работы прибора (рисунок 11).

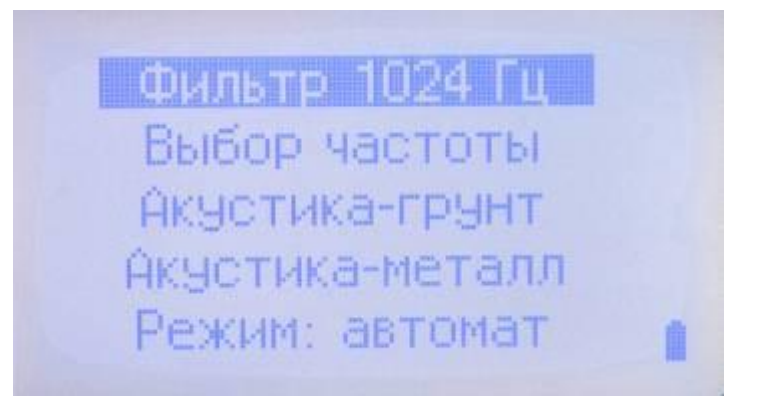

#### **Рисунок 11.** Основное меню.

Строка 1 – «Фильтр - - - - Гц». Активизировав эту строку основного меню клавишами «←» «→» и нажав кнопку «Пуск», оператор переводит прибор в режим узкополосного усилителя с шумоподавлением. \*Рабочая частота усилителя задается при активизации строки «Выбор частоты»

основного меню и нажатии кнопки «Пуск» (см. подробнее далее).

В режиме узкополосного усилителя оператор имеет возможность определять место повреждения кабеля и его трассу индукционным способом.

В режиме «Фильтр 1024 Гц» задействованы следующие клавиши:

- «Подсветка Вкл/откл» при кратковременном (0,5 с) нажатии на эту клавишу происходит включение/отключение подсветки, при длительном (больше 1,5 с) нажатии – включение/отключение прибора;
- «Усиление +», «Усиление -» нажатиями на эти клавиши можно регулировать коэффициент усиления прибора;
- «ШП -», «ШП +» -нажатиями на эти клавиши можно регулировать уровень шумоподавления: «0» - минимальный уровень (режим шумоподавления отключен), «4» - максимальное шумоподавление;
- «Отмена/выход» клавиша возврата в основное меню.

Строка 2 – «Выбор частоты». Активизировав эту строку основного меню клавишами «→» «←» и нажав кнопку «Пуск», оператор имеет возможность задать рабочую частоту прибора поочередным нажатием клавишей «1»  $\div$  «0». При ошибочном наборе частоты возможно удаление записанного числа с помощью нажатия клавиши «←». После завершения набора нужной частоты необходимо нажать клавишу «Пуск». При этом в строке №1 основного меню будет отображаться заданная частота.

> \*При выключении прибора выбранная частота и все последние настройки сохраняются в энергонезависимой памяти прибора.

Строка 3 – «Акустика - грунт». Активизация этой строки клавишами «←» «→» и нижатие кнопки «Пуск» переводит прибор в режим «настройки», меню которого показано на рисунке 11.

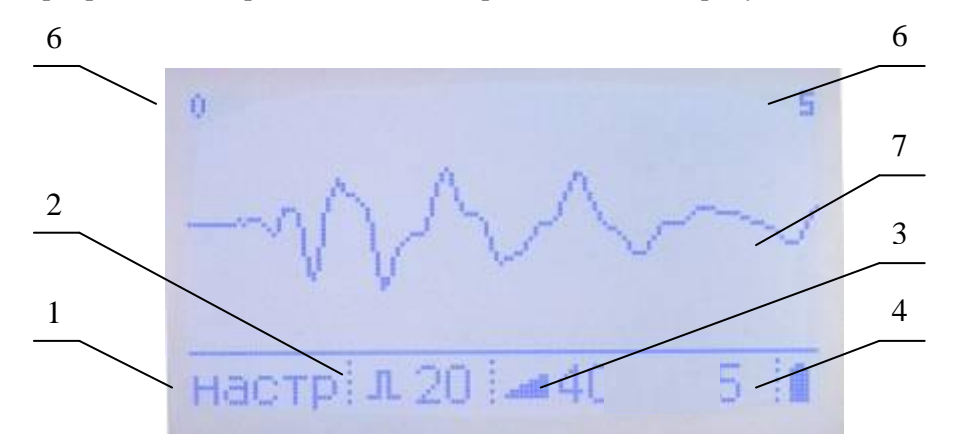

**Рисунок 11.** Меню настройки

Где:

- 1. Наименование режима: «Настройка».
- 2. Индикатор уровня синхронизации. Регулируется клавишами «Синхр +» и «Синхр -».
- 3. Индикатор усиления графического изображения акустического сигнала.
- 4. Индикатор заряда батареи.
- 5. Индикатор состояния батареи питания.
- 6. Обозначение границ записанного сигнала в метрах. (Регулируется клавишей «Масштаб»).
- 7. Текущая осциллограмма акустического сигнала.

 Установив необходимые настройки и убедившись в уверенном и надежном срабатывании прибора после прохождения очередного импульса, оператор, нажав клавишу «Пуск», переходит в режим суммирования и накопления осциллограмм (рисунок 12) или, нажав клавишу «Отмена», переходит в основное меню (рисунок 3).

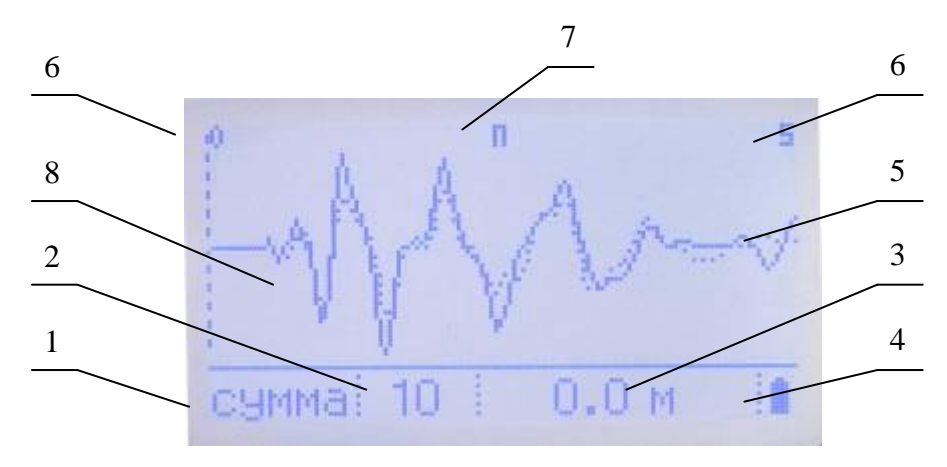

**Рисунок 12.** Меню режима автоматического накопления сигнала

## Где:

- 1. Наименование режима.
- 2. Количество «просуммированных» и усредненных импульсов.
- 3. Окно индикации положения курсора в метрах (перемещения курсора клавишами «←» «→»).
- 4. Окно индикации состояния батареи питания.
- 5. Текущая осциллограмма акустического сигнала (после суммирования с предыдущими и усреднением значений).
- 6. Границы обзора экрана в метрах.
- 7. Индикатор состояния «Памяти»: Символ «П» обозначает, что в памяти есть запомненный импульс; отсутствие символа «П» свидетельствует о том, что в памяти информации нет.
- 8. Изображение пунктирной линией импульса, находящегося в памяти прибора.

#### В этом режиме задействованы клавиши:

- «Память» запомнить осциллограмму, находящуюся в данный момент на экране;
- «Сброс» очистить память после суммирования двух накопленных сигналов или удалить накопленный к моменту нажатия кнопки «Сброс» сигнала;
- «Пауза» остановить накопление сигнала, при этом возможен анализ осциллограммы с изменением масштаба изображения кнопкой «Масштаб»;
- «Отмена» нажатие этой клавиши переводит прибор в режим настроек, двойное нажатие в основное меню;
- Курсор перемещается с помощью клавиш «→» «←».

#### Строка 4 – «Акустика - металл»

 Этот режим, как и предыдущие, включается активизацией этой строки основного меню с помощью кнопок «←» «→» и нажатием кнопки «Пуск». Используется этот режим при анализе звуковых сигналов на открытых кабелях с применением акустического датчика П-805-ДА2, подключенного к ручке-держателю

датчиков. Методика управления в этом режиме не отличается от режима «Акустика – грунт», а в расчетах, расстояний от датчика до источника сигнала, прибор принимает среднюю скорость распространения звука по кабелю и по его металлической оболочке.

Строка 5 – «Режим: автомат/ручной»

 Позволяет переключать режимы работы приемника при анализе акустических сигналов, распространяющихся по грунту (режим «Акустика – грунт») и по кабелю (режим «Акустика – металл») в ручном и автоматическом режиме.

 Управление в автоматическом режиме описано выше и прибор в этом режиме, анализируя полученную осциллограмму, принимает решение о целесообразности ее накопления или удаления, а в ручном режиме оператор имеет возможность самостоятельно выбирать осциллограммы и накапливать или удалять их по своему усмотрению. Подробнее об этом в разделе 6 – «ПОДГОТОВКА К РАБОТЕ И ПОРЯДОК РАБОТЫ».

## **5 УКАЗАНИЕ МЕР БЕЗОПАСНОСТИ**

5.1 При работе с приемником на поверхности грунта специальные меры безопасности не требуются.

5.2 **ВНИМАНИЕ!** Перед подачей на кабель высоковольтных импульсов от ГАУВ необходимо выполнить все мероприятия по технике безопасности в цепях с напряжением свыше 1000 В (организационные и технические).

5.3 При работе с открытым кабелем **запрещается устанавливать акустический датчик на кабель без диэлектрической прокладки и касаться кабелей**, т.к. оболочка кабеля может находиться под импульсным напряжением.

## **6 ПОДГОТОВКА К РАБОТЕ И ПОРЯДОК РАБОТЫ**

#### **6.1 Определение трассы кабеля**

6.1.1 Для определения трассы кабеля следует подключить к кабелю звуковой генератор по схеме рисунка 2 (или рисунка 1 в случае ГОЗ).

При таком соединении генератора и кабеля силовые линии магнитного поля имеют вид концентрических окружностей (рисунок 3).

В верхней части рисунка 3 приведено распределение сигнала индукционного датчика, расположенного вертикально, при его перемещении слева направо и обратно (именно так производится поиск трассы). При расположении датчика строго над осью кабеля наблюдается резкое ослабление сигнала, что и является поисковым признаком.

Если индукционный датчик расположить горизонтально и перпендикулярно оси кабеля (рисунок 15), то тогда тоже можно обнаружить трассу кабеля, но над осью кабеля будет наблюдаться максимальный сигнал, что и будет поисковым признаком. Однако этот максимум не так четко выражен, как минимум в предыдущем способе.

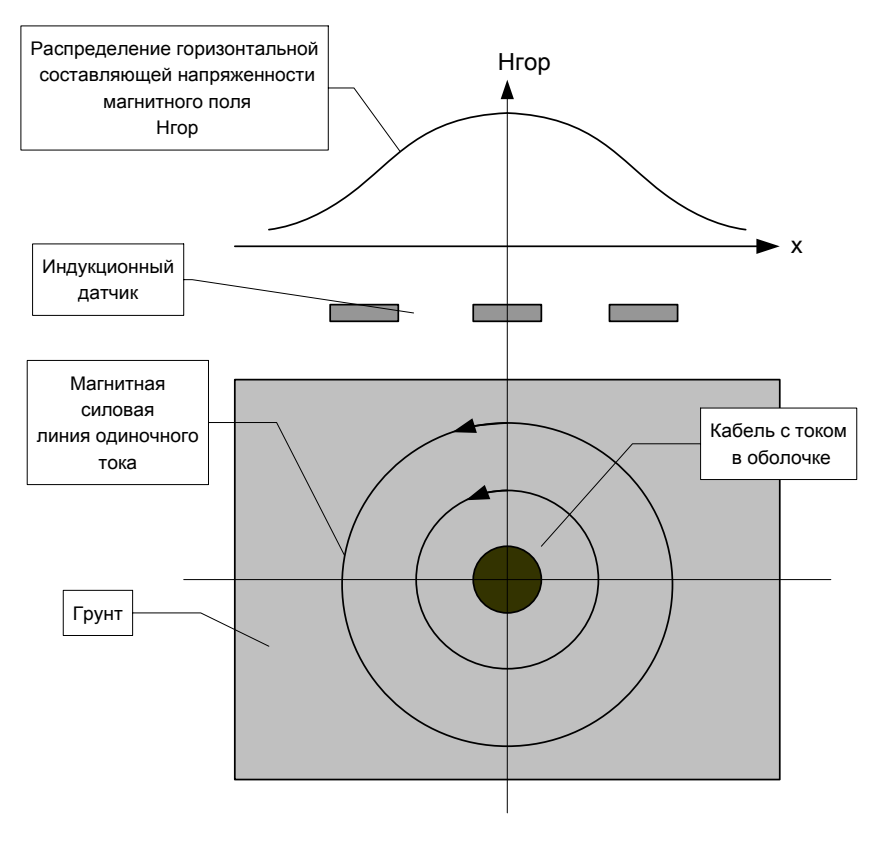

**Рисунок 15**

6.1.2 Для работы в режиме электромагнитного датчика с приемником ПОИСК-2006М необходимо выполнить следующие установки:

- свинтить ручку держатель датчика, навинтить на нее индукционный датчик П805-ДИ2 и подключить к входу приемника ;
- подключить к гнездам «ТЕЛЕФОН» наушники;
- включить приемник нажатием клавиши «Вкл/откл»;
- с помощью кнопок «→» «←» выбрать (активизировать) из основного меню строку «Выбор частоты»;
- нажать кнопку «Пуск» и с помощью клавиш «1÷0» задать рабочую частоту генератора (от 160 до 10000 Гц), после чего нажать кнопку «Пуск»;
- активизировать первую строку основного меню с названием «Фильтр  $\_\,\_\,\_\,\_\,\_\,\_\,\_\,\_\,\_\,\_\,\_$ кнопку «Пуск». При этом прибор перейдет в режим работы индукционным методом, а на экране появится заставка этого режима (рисунок 16).

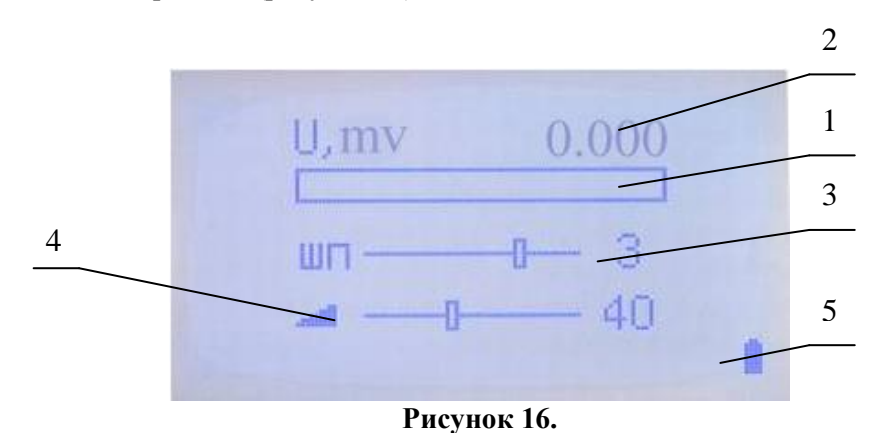

#### Где:

- 1. Мнемоническая шкала уровня выходного сигнала, приведенного ко входу.
- 2. Уровень выходного сигнала в mv.
- 3. Шкала устройства шумоподавления (0÷4).
- 4. Мнемоническая шкала усиления прибора.

5. Индикатор состояния аккумуляторной батареи.

Уровень шумоподавления регулировать кнопками «ШП +» и «ШП -», а усиление кнопками «Усиление +»и «Усиление -».

## **6.2 Определение глубины залегания кабеля**

Для определения глубины залегания кабеля используется та же схема соединения генератора и кабеля, которая используется для определения трассы кабеля (рисунок 2 или 1) и те же установки приемника  $($ п. 6.1).

Для определения глубины залегания кабеля оператору следует:

а) установив индукционный датчик вертикально, определить трассу кабеля и сделать на этом месте отметку А (рисунок 16);

б) повернуть индукционный датчик под углом 45° к вертикальной оси в плоскости, перпендикулярной кабелю (при этом в наушниках появится сигнал), и, сохраняя угол, отнести датчик перпендикулярно трассе кабеля до исчезновения сигнала (при дальнейшем перемещении сигнал снова появится). Сделать отметку В на месте исчезновения слабый сигнал.

Расстояние между отметками и есть глубина залегания кабеля.

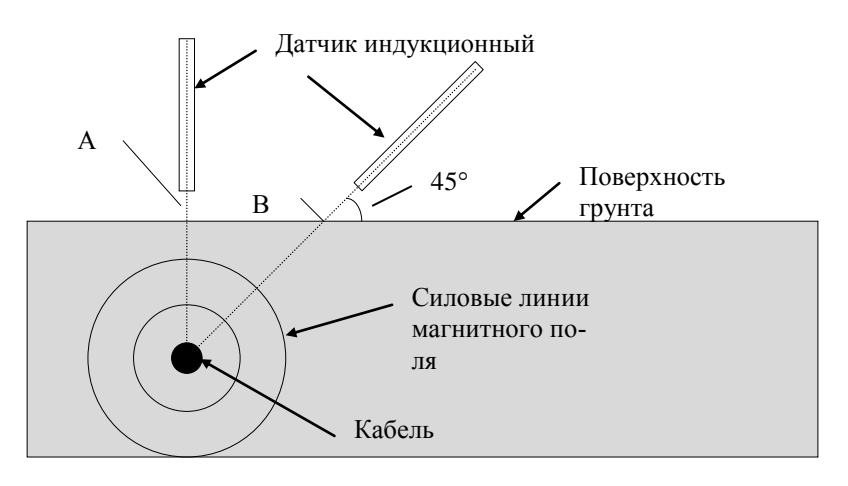

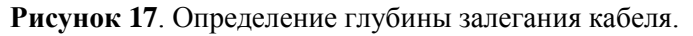

## **6.3 Определение в кабеле места замыкания между жилами**

6.3.1 При замыкании в кабеле между жилами или между жилами и оболочкой (что бывает чаще) генератор подключают в соответствии с рисунок 4 между замкнутыми жилами (режим " петли"). При этом изменяется распределение поля вокруг кабеля: вследствие повива жил (скрутки) с шагом 0,5 - 2 м (в зависимости от конструкции кабеля) распределение продольной или перпендикулярной к трассе кабеля составляющей индукции имеет вид чередующихся максимумов и минимумов с указанным шагом по длине кабеля (рисунок 5).

Поиск повреждения проводится следующим образом.

Оператор выходит на трассу, держа индукционный датчик так, как показано на рисунок 5 ( датчик можно держать и вертикально). При обследовании трассы в телефонах будет слышаться звук, изменяющийся по громкости с шагом скрутки. За повреждением (0,5-2 м) звук исчезает.

## **6.4 Отыскание МП в открытых кабелях индукционным методом с помощью накладной рамки**

6.4.1 Метод «накладной рамки» относится к индукционным методам поиска МП и применяется на открытых кабелях с целью :

- уточнения МП типа ГОЗ и двухфазного глухого замыкания;
- выбора конкретного кабеля из пучка кабелей.

## 6.4.2 **Уточнение МП типа ГОЗ и двухфазного глухого замыкания**

При наличии ГОЗ следует:

- a) подключить ГЗЧ к поврежденной жиле и оболочке кабеля (рисунок 1);
- b) установить ток генератора в пределах 1-3 А;
- c) подключить ко входу приемника индукционный датчик вида «накладная рамка» и выполнить установки по п.6.1.2;
- d) наложить датчик на кабель в соответствии с рисунком 17 (центр датчика должен совпадать с осью рамки);
- e) при перемещении датчика по длине кабеля на 1-1,5 м оператор будет наблюдать либо плавное увеличение – уменьшение сигнала, обусловленное скруткой/повивом жил, либо неизменный сигнал.

В первом случае датчик расположен до повреждения, во втором – за повреждением.

Кроме того, при повороте датчика на 90° относительно оси кабеля выходной сигнал уменьшается или увеличивается (до повреждения), и остается неизменным (за повреждением).

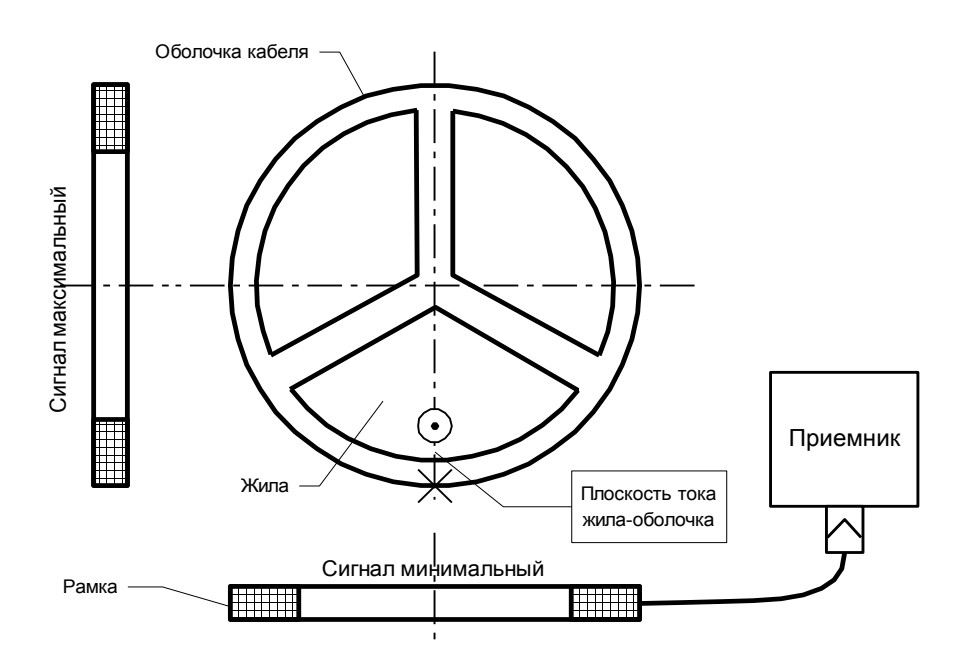

**Рисунок 18**

Таким образом, при перемещении датчика типа «накладная рамка» вдоль кабеля оператор находит точку, за которой изменения сигнала по длине не регистрируются. Эту точку определяют, как место повреждения. Аналогичным образом можно определить и место замыкания между двумя жилами, подключив ГЗЧ между этими жилами.

Метод накладной рамки широко применяют и для локализации МП типа ГОЗ.

Для этого в зоне повреждения последовательно копают шурфы до кабеля, и на открытом кабеле по вышеприведенной методике находят МП. Для этого обычно хватает 2-4 шурфов.

#### **6.4.3 Выбор конкретного кабеля из пучка кабелей индукционным способом**

Для этого необходимо:

- подключить ГЗЧ к двум жилам искомого кабеля,
- соединить эти жилы между собой на противоположном конце кабеля,
- включить ГЗЧ и установить ток 2-5А.

После этого накладную рамку накладывают поочередно на все кабели, находящиеся в пучке и находят кабель, в котором наибольший сигнал. Перемещая датчик по предполагаемому кабелю, убеждаются в строгом чередовании максимумов и минимумов в соответствии со скруткой жил. При этом в каждом положении максимума (минимума) следует поворачивать датчик на 90° и убеждаться, что в этом положении получается соответственно минимум (максимум).

Поворот датчика на 90° следует выполнять обязательно, т.к. бывают случаи, когда кабель, к которому подключен ГЗЧ, остается не раскопанным и находится на глубине 5-10 см под кабелем, на котором находится датчик (рисунок 19).

Тогда скрутка жил на «чужом » кабеле прослушиваться будет, а поворот датчика на 90° изменения сигнала вызывать не будет.

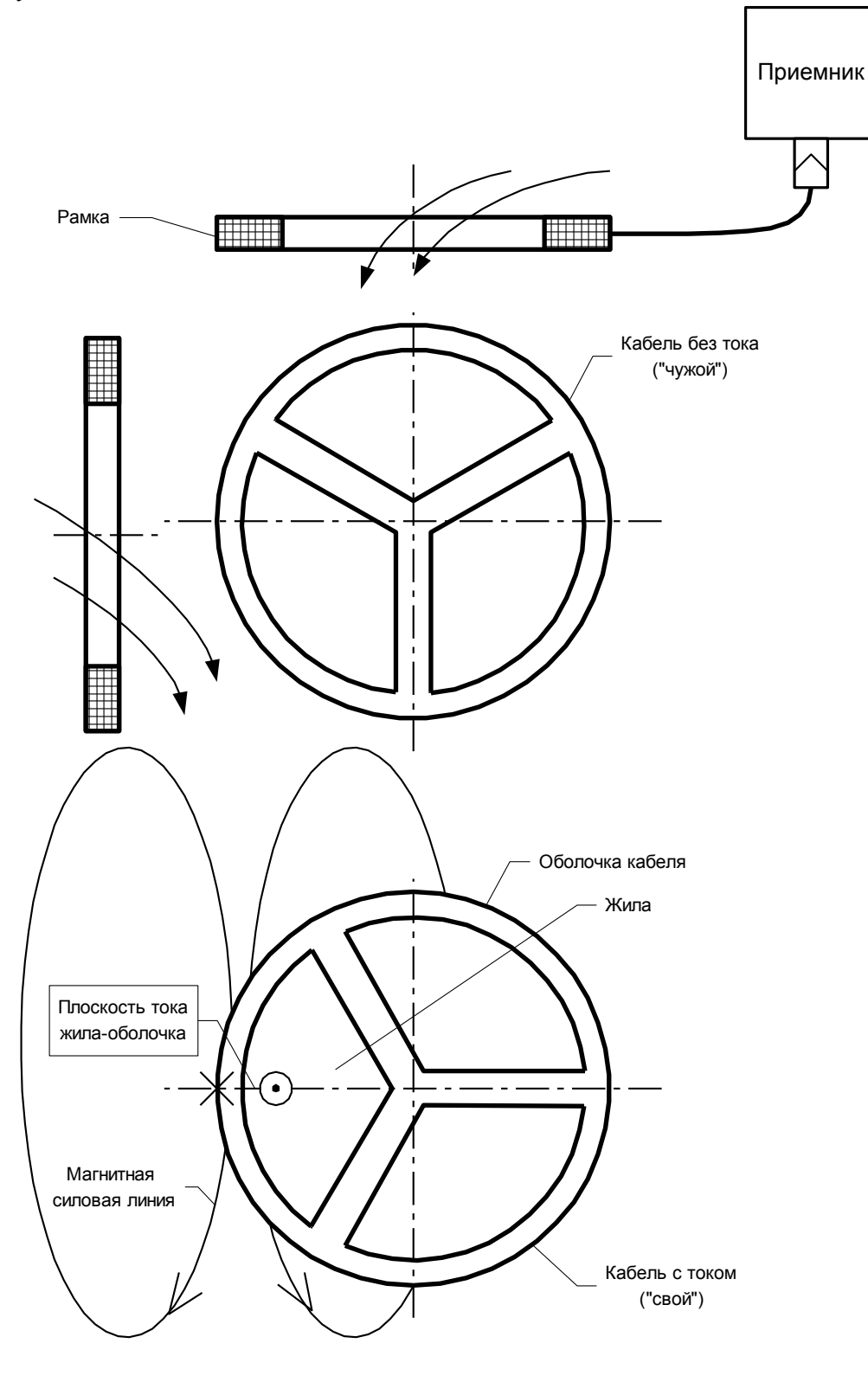

**Рисунок 19**

После выбора «своего» кабеля и тщательной повторной проверки этот кабель необходимо пометить, а затем осуществить его прокол дистанционным приспособлением. Прибор «ПОИСК-2006м» позволяет проводить выбор «своего» кабеля и акустическим способом. Этот способ описан далее.

#### **6.5 Определение МП силового кабеля в земле при глухом однофазном замыкании жилы на оболочку (ГОЗ)**

 Определение МП силового кабеля при ГОЗ является самым трудоемким при его отыскании среди всех видов повреждений. Из опыта эксплуатации кабельных линий многих городов СНГ можно порекомендовать, применять правильный алгоритм поиска М.П., и не допускать появления (ГОЗ). Для этого не «дожигать» жилу с оболочкой, и не поднимать высокое напряжение на другой жиле, надеясь на пробой в том же месте. Если повреждена одна жила – измерять расстояние до повреждения на высоком напряжении и искать акустическим методом, дожигать - если есть уверенность, что повреждены две жилы в одном месте.

Для успешного обнаружения повреждения типа ГОЗ на бронированных кабелях (т.е. кабелях с защитным слоем, выполненным из стальной витой ленты) рекомендуется следующая последовательность действий:

а) - измерить расстояние до места повреждения и сопротивление места повреждения;

б) - включить ГАУВ и подавать импульсы амплитудой около  $U = 20$  кВ в течение 5-10 минут, после измерить сопротивление места повреждения (R м.п.) и, если оно стало 5-10 Ом, а было менее 1-2 Ом, то можно продолжить подавать импульсы, а затем искать повреждение акустическим методом.

Можно для разрушения замыкания применять схему с использованием двух исправных жил этого кабеля. Для этого от блока прожига заряжать здоровые фазы, например фазы «А» и «В» и через зазор 5 мм подавать импульсы разряда на поврежденную жилу (частота следования импульсов 5 -20Гц; t=5-10 мин; U=10-20кВ). При этом в М.П. будут импульсы тока около 1 кА с частотой повторения 5-20 Гц, и металлический спай возможно «перегорит».

в) - Если «разбить» спай такими способами не получается, то можно измерить расстояние до места повреждения на низком напряжении с помощью короткого зондирующего импульса большой амплитуды (Для «Искры 3» tи-0,1;усиление 20-30). Сравнивая рефлектограммы поврежденной и не поврежденных жил, можно определить расстояние до М.П. от муфт на трассе.

Можно определить расстояние от муфт до М.П. с одной и другой стороны кабеля. После этого, подключив генератор к закороченным двум «здоровым» жилам кабеля нанести на местности расположение муфт - по характерному усилению сигнала над ними. Отсчитав от ближайших муфт расстояние - получим практически точное место повреждения. Такая методика значительно упрощает поиск М.П. по методике, описанной ниже, и были практически подтверждены на реальных кабелях.

6.5.1 Отключить с обеих сторон оболочку кабеля от контура заземления подстанций.

6.5.2 Измерить омическое сопротивление между оболочкой и контуром заземления подстанции. Результаты поиска будут достоверны, если с каждой стороны сопротивление будет не менее 20Ом.

6.5.3 Определить с помощью рефлектометра ( «Искра-3» "Рейс 105", Р5-10 и т.п.) расстояние до повреждения с двух сторон кабеля. (Или определить расстояние от М.П. до соединительных муфт, как описано выше.)

6.5.4 Подключить к кабелю генератор звуковой частоты в режиме трассы (см. п.6.1), и с помощью индукционного приемника пройти по трассе кабеля, отмеряя расстояния до МП, полученные при замерах, выполненных в предыдущем пункте.

6.5.5 Нанести на поверхность грунта линию прохождения кабеля в зоне повреждения (+ 50 м от средней точки двух замеров с противоположных концов).

#### **Пример:**

Длина кабеля составляет 1400 м

До МП от ячейки "А" - 650 м

До МП от ячейки "Б" - 750 м

От ячейки "А" необходимо пройти трассу кабеля, отмерив 650 м (точка "В" на рис. 7). От ячейки "Б" пройти трассу, отмерив 750 м (точка "Г" на рисунок 19).

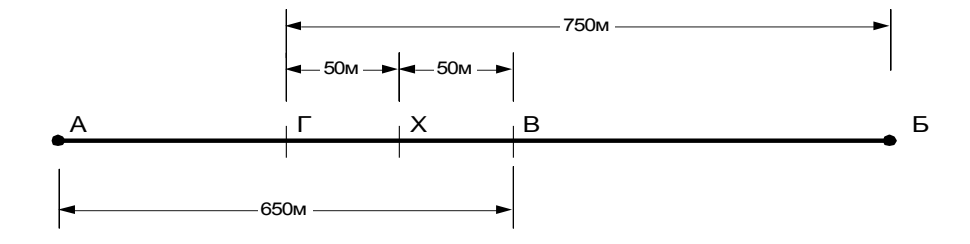

Среднюю точку "Х" предположительно принимаем за место повреждения. Отмерив 50 м по трассе кабеля в ту и другую сторону, получим отрезок длиной в 100 м, который в дальнейшем будем называть "зоной повреждения".

**В случае, если зона повреждения располагается на расстоянии 10 - 50 м от оживленной автострады, то поиск повреждения рекомендуется перенести на ночное время, т. к. шум машин не позволяет выделить акустический сигнал.**

Если в зоне повреждения невозможно нанести линию, повторяющую трассу кабеля, то необходимо выполнить эскиз трассы с привязками к существующим в этой зоне строениям.

Хорошо зарекомендовал себя метод измерения расстояний до соединительных муфт кабеля с помощью коротких зондирующих импульсов рефлектометра («Искра-3» "Рейс 105", Р5-10 и т.п.).

6.5.6 Подключить ГАУВ к поврежденной жиле и оболочке кабеля, соединив оболочку с контуром заземления (только со стороны ГАУВ). Подать импульсы тока от ГАУВ на кабель. Энергия импульса должна быть максимальной. Хорошо регистрируются сигналы от ГАУВ ёмкостью 300-400 мкФ при напряжениях около 4 кВ÷10 кВ.

6.5.7 Правильно сориентировать приемник над кабелем для получения максимальной величины сигнала синхронизации. Т.к. датчик синхронизации в корпусе приемника закреплен на задней стенке параллельно длинной стороне приемника, то максимум сигнала синхронизации будет тогда, когда приемник находится над трассой кабеля, а его длинная сторона перпендикулярна трассе (рисунок 21).

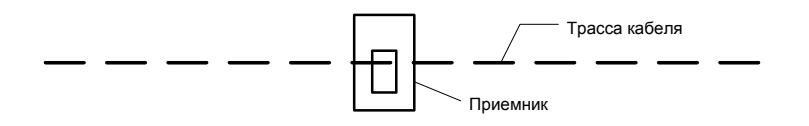

#### **Рисунок 21**

6.5.8 Установить акустический датчик до зоны повреждения точно над кабелем. Соединить кабель акустического датчика с розеткой "ВХОД" приемника.

6.5.9 Включить приемник кратковременным нажатием клавиши «Вкл/откл». Повторное кратковременное нажатие на эту клавишу приводит к отключению подсветки экрана, а длительное (более 2 с) к отключению прибора.

6.5.10 Клавишами «←» «→» активизировать строку основного меню «Режим» и с помощью кнопки «Пуск» установить в этой строке надпись «Режим: автомат».

6.5.11 Активизировать с помощью клавиш « $\rightarrow$ » « $\leftarrow$ » строку «Акустика – грунт» и нажать кнопку «Пуск». Прибор переходит в режим настройки, а на экране появится заставка этого режима (рисунок 22).

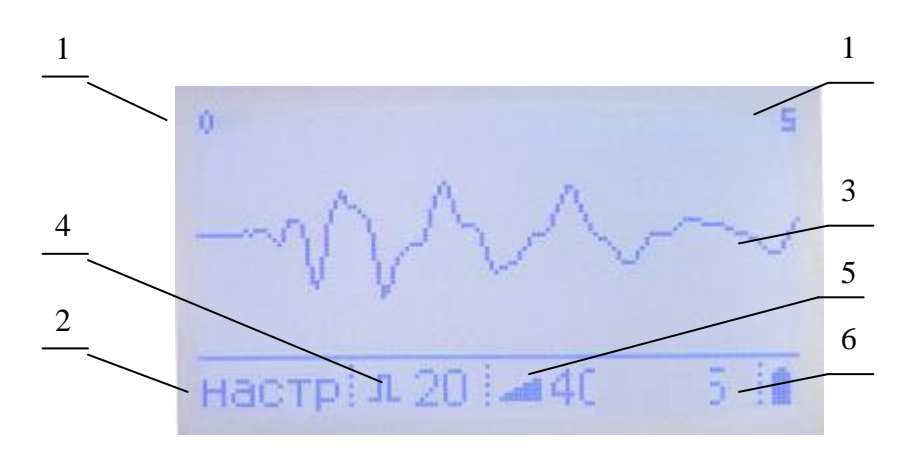

## Где:

- 1. Границы обзора экрана (в метрах).
- 2. Наименование режима работы.
- 3. Текущая осциллограмма акустического сигнала (в этом режиме она не сохраняется, а приход следующего синхроимпульса «стирает» предыдущую).
- 4. Индикатор уровня чувствительности канала синхронизации.
- 5. Индикатор уровня усиления.
- 6. Индикатор состояния аккумуляторной батареи.

6.5.12 Нажимая клавиши «Синхр +» и «Синхр -», добиться обновления осциллограммы с каждым приходом синхроимпульса от работы ГАУВ (примерно 1 раз в 2÷4 с). Минимальный порог срабатывания устройства синхронизации, соответственно максимальный уровень усиления канала синхронизации будет при минимальной цифре на индикаторе уровня чувствительности канала синхронизации (п. 4 рисунка 22). 6.5.13 Клавишами «→» «←» установить коэффициент усиления графического канала. При этом необходимо установить максимально возможный коэффициент усиления (п. 5 рисунка 22), при котором большинство полученных осциллограмм не будет выходить по амплитуде за пределы экрана прибора. \*Обычно акустический сигнал от динамического усилия в кабеле удается надежно ре

 регистрировать при коэффициенте усиления 60÷80 индикатора уровня усиления (п. 5 рисунка 22).

6.5.14 Прослушивать акустический сигнал, в этом режиме работы, не имеет смысла (из-за очень малой его величины). Поэтому подключать головные телефоны нет необходимости.

6.5.15 Произведя настройки, описанные в п. 6.5.12 – 6.5.14, нажать кнопку «Пуск», и прибор переходит в режим накопления акустического сигнала (обозначен на экране как «Сумма»). Заставка этого режима показана на рисунке 23.

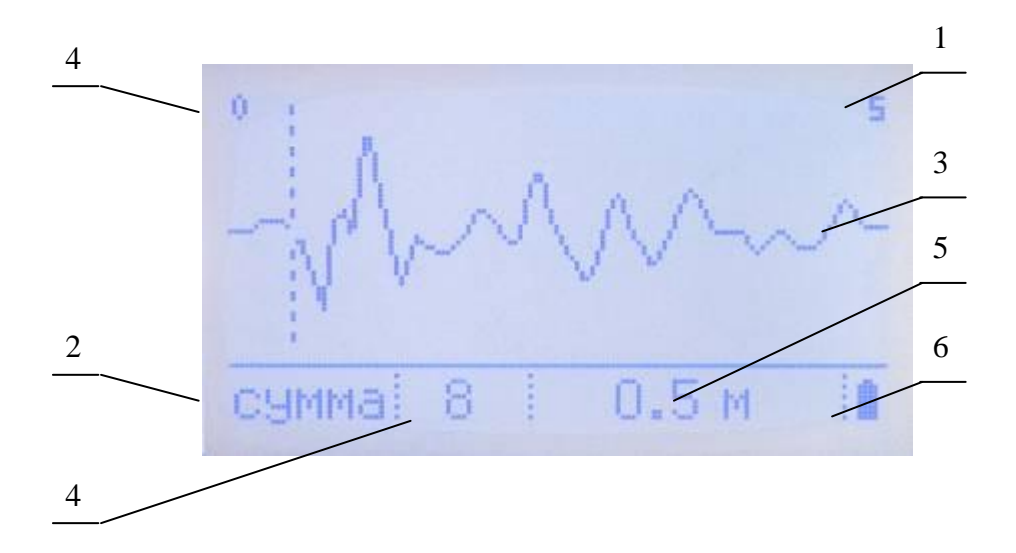

```
Где:
```
- 1. Границы обзора экрана в метрах.
- 2. Наименование режима работы.
- 3. Усредненная сумма акустических сигналов (текущее значение).
- 4. Количество обработанных осциллограмм к данному моменту.
- 5. Расстояние в метрах от начала отсчета до установленного курсора.
- 6. Индикатор состояния аккумуляторной батареи.

6.5.16 В этом режиме прибор автоматически анализирует форму полученного сигнала и, если она мало отличается от предыдущей, то он выполняет графическое суммирование текущей осциллограммы с уже накопленными и, пронормировав результат, отображает на экране. Другими словами, на экране отображается:

- после прохождения первого импульса – сам первый импульс,

- после второго – усредненное значение двух осциллограмм,

- после третьего – усредненное значение трех и т.д.

Так как полезные сигналы от кабеля приходят к датчику акустического сигнала прибора через равные промежутки времени от прихода электромагнитного сигнала, то на экране они будут располагаться на одинаковом расстоянии от начала координат и при суммировании не изменяться.

Сигналы же случайных сигналов с ростом накопленных осциллограмм будут взаимоуничтожаться и при суммировании 5÷10 импульсов на экране должен появиться сигнал подобный тому, который изображен на рисунке 24.

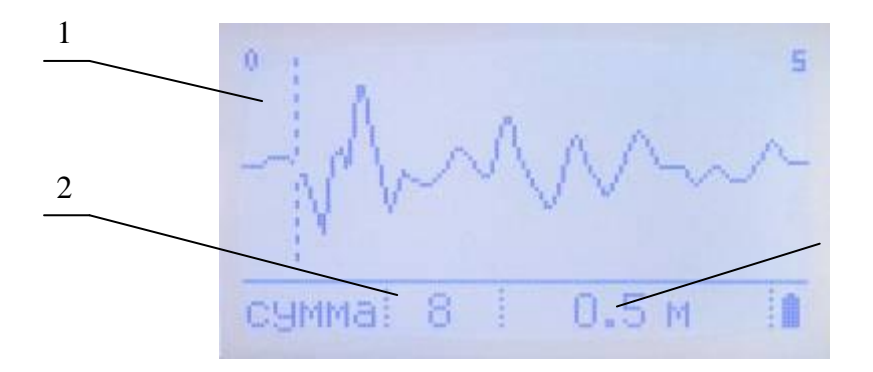

**Рисунок 24**

Где:

- 1. Курсор установлен на начало акустического сигнала.
- 2. Количество «обработанных» осциллограмм.
- 3. Расстояние от датчика акустического сигнала до источника звука.

6.5.16 При получении такой осциллограммы можно сделать вывод, что датчик акустического сигнала установлен до повреждения, и в кабеле, расположенном на глубине около 1 м, есть динамические усилия между жилой и оболочкой при прохождении импульсного тока от ГАУВ через них. Эти усилия вызывают слабый звуковой сигнал, который регистрируется с помощью датчика и прибора «ПОИСК 2006М».

Описанный режим работы является самым простым в исполнении и анализе полученных результатов. Другие режимы обработки сигналов (в условиях сильных акустических помехи и слабом сигнале) будут описаны в Приложении 1 и Приложении 2.

 Рекомендуется провести накопление акустического сигнала в этой точке еще раз. Для этого следует нажать кнопку «Память» - при этом прибор «запомнит» последнюю сумму осциллограмм на экране и будет продолжать накопление с усреднением значений, выводя на экран пунктирной линией осциллограмму из «памяти», а жирной линией текущую сумму осциллограмм.

 Если после нажатия кнопки «Память» нажать кратковременно кнопку «Сброс», то прибор «запомнит» накопленный до этого сигнал и будет его индицировать на экране пунктирной линией, а жирной линией будет отображать текущую новую сумму осциллограмм.

 После прохождения такого же количества импульсов, как и до нажатия кнопки «Память», рекомендуется нажать кнопку «Пауза» и проанализировать полученные осциллограммы. Если фазы предполагаемого полезного сигнала осциллограммы пунктирной и сплошной будут совпадать, а амплитудные различия между ними незначительные, то надо предполагать, что датчик акустического сигнала был установлен до повреждения.

 Можно повторить накопление осциллограмм в точке, расположенной на расстоянии 1÷2 м от предыдущей, и при получении аналогичной осциллограммы можно сделать более уверенное предположение, что эти точки находятся на трассе кабеля до повреждения.

 Рекомендуется выбирать точки, расположенные над кабелем в тех местах, где нет твердого покрытия грунта, а траву возле датчика необходимо удалить, так как ее касание к датчику приводит к сильным акустическим помехам.

6.5.17 Перейти за зону повреждения. Установить приемник и датчик акустики в соответствии с. п.6.5.7- 6.5.9. Провести такую же серию измерений, не меняя настроек приемника. В точке за зоной повреждения сигнал выделяться не должен (при неизменных значениях усиления и неизменном количестве суммированных импульсов).

6.5.18 Поделить расстояние между точками поиска пополам, и провести в средней точке такое же количество измерений, как и в точке до повреждения. Если сигнал выделяться будет, то считать эту точку, находящейся до МП. Если сигнала выделяться не будет, то считать ее как точку за МП. Таким образом, зону повреждения можно сузить до величины 2-4 м.

ПРИМЕЧАНИЕ 1. На практике получается, что над местом глухого однофазного замыкания (ГОЗ) происходит небольшое увеличение амплитуды накопленного сигнала. Можно предположить, что этот эффект в реальном повреждении обусловлен:

- наличием отверстия в броне и оболочке, что усиливает звук;
- плохим контактом в МП и возникающей от этого искры.

При перемещении за повреждение будет уменьшаться амплитуда сигнала и увеличиваться его задержка. Кроме того, необходимо убедиться в отсутствии сигнала на расстоянии до 5 м от предполагаемого МП, т. к. уменьшение сигнала иногда обусловлено нарушением однородности среды например, наличием над кабелем плиты или пустоты).

ПРИМЕЧАНИЕ 2. Если синхронизация не работает, это значит, что не работает ГАУВ или приемник неправильно ориентирован. Приемник должен быть ориентирован длинной стороной перпендикулярно трассе кабеля и по возможности ближе к трассе (рисунок 20).

Отсутствие синхронизации может быть вызвано также:

обрывом оболочки за повреждением;

 большим (несколько кОм) сопротивлении между оболочкой и грунтом за местом повреждения. В первом случае можно рекомендовать заземление «здоровой» жилы на противоположном от ГАУВ конце кабеля (при этом ток растекания будет проходить через емкость «здоровая жила – повреждение» на землю), а во втором – соединение разземленной оболочки с контуром подстанции через сопротивление 20-30 Ом или с забитым в землю штырем.

## **6.5.20 Особые случаи**

1. При повреждении типа «глухое однофазное замыкание жилы на оболочку» (ГОЗ) на **бронированных кабелях** имеет место физический эффект – **вибрация брони** кабеля при протекании по оболочке кабеля тока растекания (одиночного тока).

Эта вибрация (при достаточно больших токах растекания) соизмерима с полезным сигналом, возникающим от динамических усилий при прохождении тока по жиле и оболочке кабеля до повреждения, и приводит к невозможности определения МП этим способом. Этот эффект проявляется при повреждениях типа ГОЗ как на кабелях в земле (режим «Грунт»), так и на открытых кабелях (режим «Металл»).

Особенно сильно это проявляется на кабелях с обрывом оболочки до повреждения и на параллельно проложенных кабелях. Рекомендации по устранению влияния вибрации брони кабеля при МП типа ГОЗ даны ниже.

Для определения МП типа ГОЗ в **бронированных кабелях** необходимо выполнить следующее:

- отсоединить оболочку кабеля от контура заземления подстанции на конце кабеля, противоположном от установленного ГАУВ;
- соединить одну из неповреждённых жил с оболочкой конце кабеля, противоположном от установленного ГАУВ;
- установить акустический датчик над кабелем в точке, гарантированно находящейся за повреждением (по данным рефлектометра);
- подать на упомянутую неповреждённую жилу (соединённую с оболочкой) импульсы от ГАУВ (200- 400 мкф, 4-5 кВ);
- зарегистрировать акустический сигнал в этой точке, просуммировав 10 импульсов при определённой чувствительности приемника, и запомнить осциллограмму;
- подать такой же величины сигнал на повреждённую жилу;
- просуммировать 10 импульсов, не меняя положения датчика и чувствительности приемника;
- сравнить осциллограммы.

Если осциллограммы значительно отличаются по амплитуде друг от друга на участке 0-2 м., то можно считать, что на этом кабеле МП типа ГОЗ может быть найдено и приступать к его локализации, описанным выше способом.

Если осциллограммы близки по амплитуде, то можно попытаться выполнить всё вышеперечисленное, подключив ГАУВ с другого конца кабеля и перенеся акустический датчик прибора «ПОИСК-2006м» в точку, гарантированно находящуюся **за повреждением**.

Если и при этом две осциллограммы будут близки по амплитуде, то рекомендуется регистрировать акустические сигналы над кабелем в зоне повреждения. Как отмечалось выше, в большинстве случаев (восемь из десяти) при МП типа ГОЗ наблюдалось увеличение звукового сигнала над местом повреждения. То есть, в МП из-за «плохого» контакта жилы и оболочки **возникает** слабый искровой разряд, звук которого легко регистрировать прибором.

Датчик необходимо устанавливать через каждые 0,3 метра т.к. по опытным данным изменение сигнала в 3-4 раза наблюдается на расстоянии 20-30 см от МП.

При отсутствии такого места в зоне повреждения необходимо признать невозможность ОМП на этом кабеле из-за вибрации брони кабеля или обрыва оболочки.

2 Наличие акустического сигнала в точке, гарантированно находящейся за повреждением, возникает из-за вибрации брони кабеля от протекающего одиночного тока растекания. Это случается и при плохом контакте в соединениях оболочек муфт, расположенных до повреждения. При этом найти место повреждения данным способом не представляется возможным.

Прохождение тока по кабелю для этого случая показано на рисунке 25.

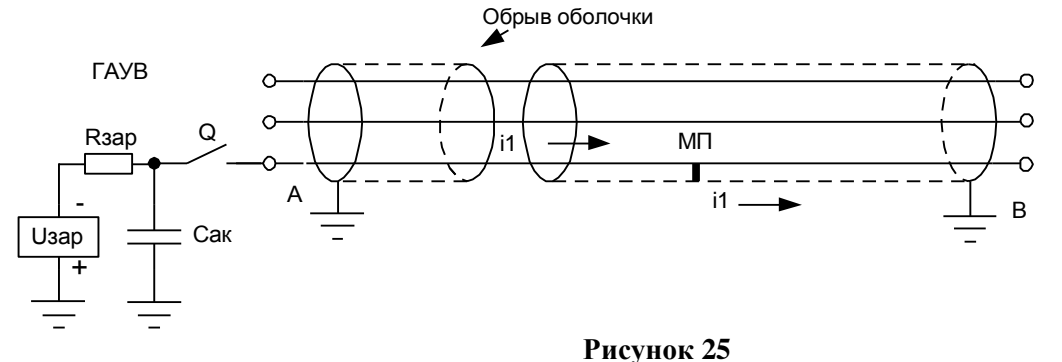

В этом случае целесообразно подключить ГАУВ с другой стороны кабеля и убедиться в наличии акустического сигнала до повреждения и его отсутствии после повреждения.

3. Бывают случаи, когда подача импульсов от ГАУВ приводит к разрушению МП и увеличению его переходного сопротивления. Тогда приемником могут быть зарегистрированы два сигнала: один от динамического усилия в кабеле при прохождении тока до повреждения, а второй через некоторое время от места повреждения, в котором возникает ударная звуковая волна при искровом пробое МП (рисунок 26). Амплитуда последнего в десятки раз больше.

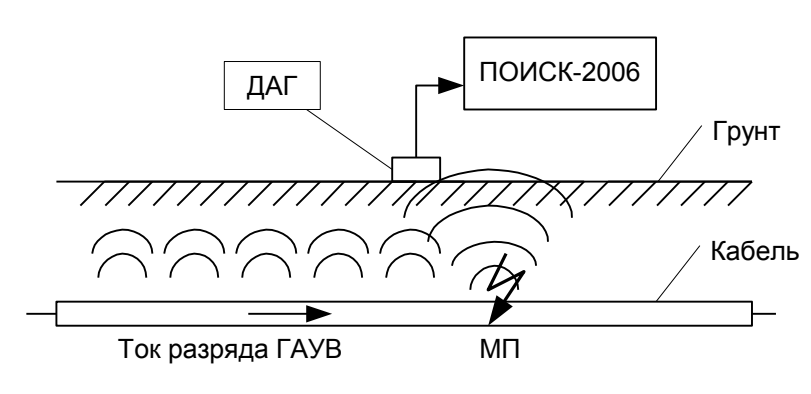

**Рисунок 26**

## **6.6 Определение МП силовых кабелей в земле при искровом однофазном пробое (ИП)**

6.6.1 Для определения МП таких типов с помощью приемника ПОИСК-2006М потребуется ГАУВ с энергией 0,3-1 кДж при Uзар=5-20 кВ (для определения МП при "однофазном повреждении") и испытательная установка с выходным выпрямленным напряжением до 60 кВ (для определения МП при заплывающем пробое). Кроме того, испытательную установку к кабелю необходимо подключить через защитный токоограничивающий резистор, чтобы исключить срабатывание защитного устройства испытательной установки при пробоях кабеля. В испытательной установке можно рекомендовать использовать трансформатор с мягкой нагрузочной характеристикой (т.е. с большой индуктивностью рассеяния, который может работать в режиме периодического кратковременного КЗ), или же устанавливать токоограничивающий дроссель последовательно с первичной обмоткой трансформатора.

## Поиск МП этих типов заключается в **обнаружении источника звуковых волн, возникающих в МП при искровом пробое жилы на оболочку или на другую жилу кабеля.**

Отличительной особенностью работы приемника ПОИСК-2006м в этом режиме является высокая чувствительность и помехозащищенность, а так же возможность локализовать МП не только по амплитуде сигнала, но и по временной задержке прихода звукового сигнала относительно электромагнитного. Высокая помехоустойчивость и чувствительность прибора достигаются благодаря синхронному суммированию акустических импульсов в графическом виде. Зона уверенной регистрации сигнала от такого вида повреждения может достигать 10 метров, что позволяет сократить шаг установки акустического датчика над кабелем с 1м. до 4-5м.

Для обнаружения МП таких типов с помощью приемника ПОИСК-2006м рекомендуется:

- с помощью высоковольтного рефлектометра определить расстояние до "зоны повреждения". В качестве высоковольтного рефлектометра можно использовать приборы "Искра" или "CABELLUX".
- Протрассировать кабель, или, используя планшет, определить зону повреждения, как описывалось в разделе 6.1. При этом погрешность трассировки может быть  $\pm 0.5$  м, а длину зоны повреждения выбирают 100 м от предполагаемого МП.
- Подать в кабель от ГАУВ высоковольтные импульсы, или при "заплывающем пробое" высокое напряжение от испытательной установки до возникновения регулярных пробоев с частотой 0,1-0,5Гц.
- 6.6.2 Далее оператор в зоне повреждения может приступать к определению МП, для чего следует:
	- Подключить акустический датчик к входу приемника. Установить акустический датчик до зоны повреждения точно над кабелем.
	- Включить питание приемника кратковременным нажатием кнопки «ВКЛ» (если необходимо, то включить/отключить подсветку индикатора повторным нажатием этой кнопки).

6.6.3 Правильно сориентировать приемник над кабелем для получения максимальной величины сигнала синхронизации. Т.к. датчик синхронизации в корпусе приемника закреплен на задней стенке параллельно длинной стороне приемника, то максимум сигнала синхронизации будет тогда, когда приемник находится над трассой кабеля, а его длинная сторона перпендикулярна трассе (рисунок 20).

- 6.6.4 Клавишами «←» «→» активизировать строку основного меню «Режим» и с помощью кнопки «Пуск» установить в этой строке надпись «Режим: автомат».
- 6.6.5 Активизировать с помощью клавиш «→» «←» строку «Акустика грунт» и нажать кнопку «Пуск». Прибор переходит в режим настройки, а на экране появится заставка этого режима (рисунок 22).
- 6.6.6 Нажимая клавиши «Синхр +» и «Синхр -», добиться обновления осциллограммы с каждым приходом синхроимпульса от работы ГАУВ (примерно 1 раз в 2÷4 с). Минимальный порог срабатывания устройства синхронизации и, соответственно, максимальный уровень усиления канала синхронизации будет при минимальной цифре на индикаторе уровня чувствительности канала синхронизации (п. 4 рисунка 22).
- 6.6.7 Клавишами «→» «←» установить коэффициент усиления графического канала. При этом необходимо установить максимально возможный коэффициент усиления (п. 5 рисунка 22), при котором большинство полученных осциллограмм не будет выходить по амплитуде за пределы экрана прибора.

 \*Обычно, акустический сигнал от искрового пробоя в кабеле удается надежно ре регистрировать при коэффициенте усиления 40-50 индикатора уровня усиления (п. 5 рисунка 22).

- 6.6.8 Возможно прослушивать акустический сигнал в этом режиме работы. Для этого необходимо подключить головные телефоны к гнезду «телефон» и регулировать громкость клавишами «Усилен +» и «Усиление -».
- 6.6.9 Если, произведя настройки, описанные в п. 6.5.12 6.5.14, нажать кнопку «Пуск», прибор переходит в режим накопления акустического сигнала (обозначен на экране как «Сумма»). Заставка этого режима показана на рисунке 23.
- 6.6.10 В этом режиме прибор автоматически анализирует форму полученного сигнала и, если она мало отличается от предыдущей, то он выполняет графическое суммирование текущей осциллограммы с уже накопленными и пронормировав результат, отображает на экране. Другими словами, на экране отображается:
	- после прохождения первого импульса сам первый импульс,
	- после второго усредненное значение двух осциллограмм,
	- после третьего усредненное значение трех и т.д.
	- Так как полезные сигналы от кабеля приходят к датчику акустического сигнала прибора через равные промежутки времени от прихода электромагнитного сигнала, то на экране они будут располагаться на одинаковом расстоянии от начала координат и при суммировании не изменяться. Сигналы же случайных сигналов с ростом накопленных осциллограмм будут взаимоуничтожаться и при суммировании 5÷10 импульсов на экране должен появиться сигнал подобный тому, который изображен на рисунке 29.

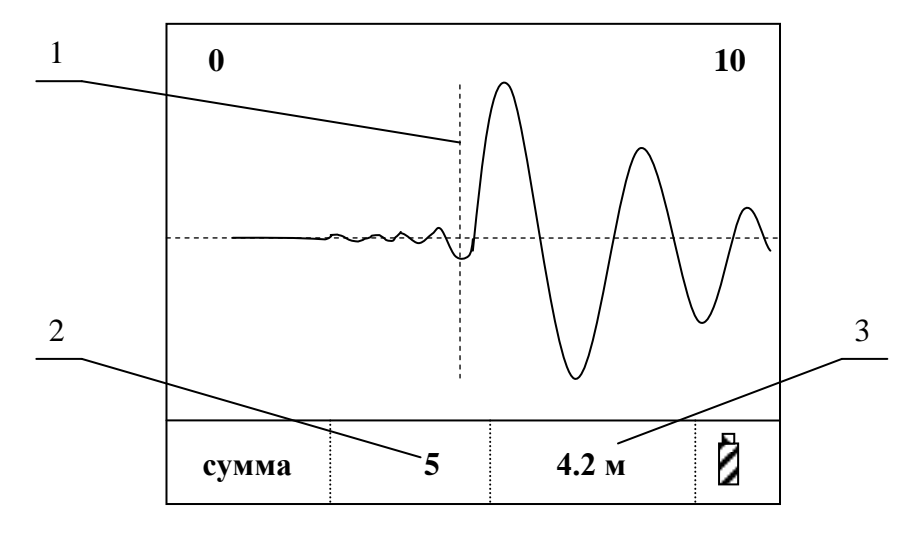

**Рисунок 29**

## Где:

1. Курсор установлен на начало акустического сигнала.

- 2. Количество «обработанных» осциллограмм.
- 3. Расстояние от датчика акустического сигнала до источника звука.
- 6.6.11 При получении такой осциллограммы можно сделать вывод, что датчик акустического сигнала установлен до или после повреждения, на расстоянии около 4-х метров.
- 6.6.12 Переставляя датчик в ту или другую сторону по кабелю необходимо уточнить место повреждения по минимальной задержке акустического сигнала от электромагнитного и по максимальной амплитуде акустического сигнала.

Для этого оператор должен:

- определить расстояние от места установки датчика до МП, как показано на рисунке 29 (начало сигнала соответствует 4 м);
- перенести акустический датчик вдоль трассы на 1,5 2 м в любую сторону и, выполнив накопление нескольких кадров, получить осциллограмму, аналогичную рисунку 29, но с другой задержкой. При движении к МП задержка должна уменьшаться, а амплитуда сигнала – возрастать.
- Найти точку с минимальной задержкой акустического сигнала относительно электромагнитного. Эта задержка приблизительно (т. к. скорость распространения звука в разных грунтах разная) равна глубине залегания кабеля.

Такое уточнение бывает целесообразно проводить, когда МП кабеля находится в трубе под дорогой (рисунок 31).

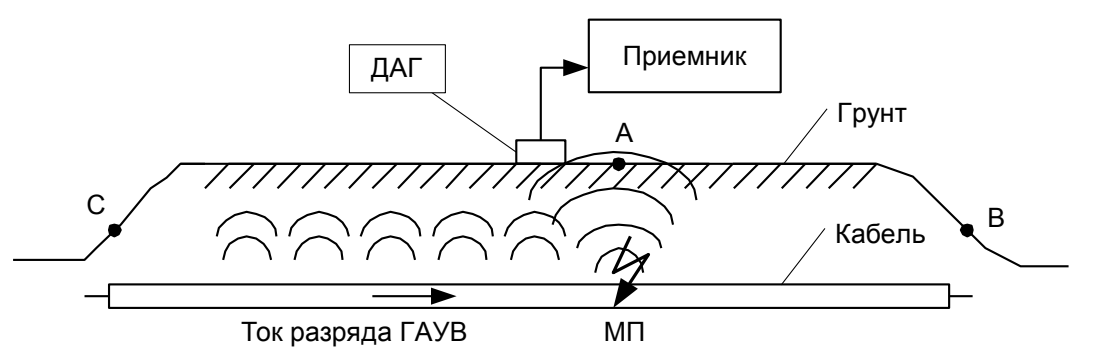

#### **Рисунок 30**

В этом случае в точке "В" и точке "С" оператор может регистрировать акустические сигналы большие по амплитуде чем в точке "А". Но минимальная задержка акустического сигнала от электромагнитного будет в т. «А» и оператор должен определить точку «А», как место повреждения кабеля

Описанный режим работы является самым надёжным и помехоустойчивым при анализе полученных результатов. Этот режим позволяет определять МП в КЛ, устанавливая датчик через 3-5 метров. Зону регистрации сигнала рекомендуется установить кнопкой «Масштаб».

Кроме этого режима можно пользоваться традиционным прослушиванием кабеля. Это удобно проводить в режиме «Настройка», при этом каждая последующая осциллограмма стирает предыдущую.

## **6.7 Решение задачи "выбора кабеля из пучка" с помощью приемника ПОИСК-2006м в режиме регистрации акустических сигналов.**

В ряде случаев службам, эксплуатирующим кабельные линии электропередачи, бывает необходимо определить кабель в пучке других, не разрезая его.

Существует много способов решения этой задачи различными способами (по сигналу генератора низкой частоты; по потенциалу на оболочке кабеля, по полярности магнитного однополярного импульса и т. д.).

Все они обладают одним существенным недостатком – низкая надежность определения. По этой причине все производители аналогичных приборов после определения кабеля, **резку и прокол его рекомендуют производить только дистанционными методами.**

С помощью приемника ПОИСК-2006м так же можно выбрать кабель из пучка других кабелей, подав на жилы, замкнутые с другой стороны кабеля, импульсный сигнал от ГАУВ амплитудой 1-2 кВ (рисунок 28).

При этом, если устанавливать датчик П805-ДА2 на диэлектрической штанге поочередно на все кабели, то можно обнаружить кабель, акустический сигнал на котором будет максимальным, а задержка минимальной за счет прохождения по нему импульсного тока от ГАУВ.

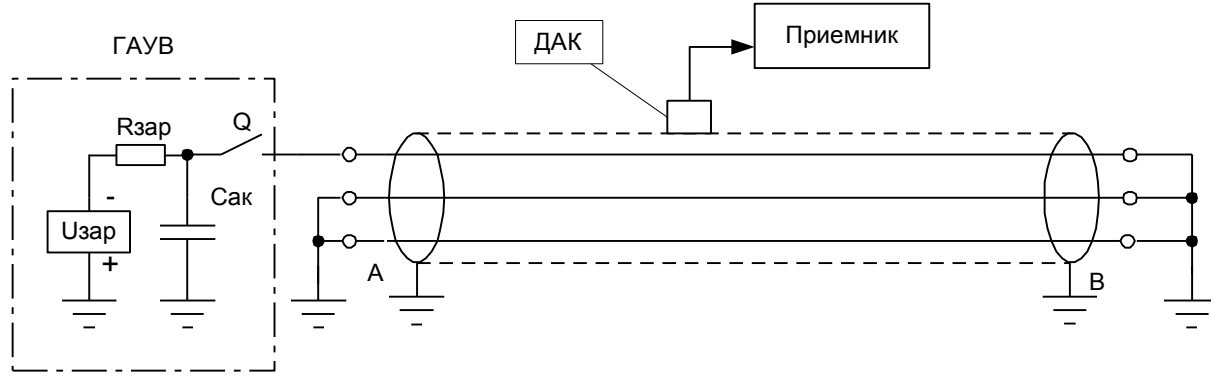

**Рисунок 32**

В заключении отмечаем, данный метод "выбора кабеля из пучка" является **малоисследованным и может рекомендоваться только как дополнительный к аналогичным методам решения этой задачи (см., например, метод накладной рамки).**

После выбора кабеля, (а лучше во время выбора) его необходимо пометить, (желательно краской или, привязав к нему бирку) обесточить и заземлить. После маркирования кабеля процедуру "выбора кабеля из пучка" повторить с целью недопущения ошибки. **После этого дистанционным приспособлением для прокола кабеля произвести прокол выбранного кабеля.**

### **6.8 Уточнение трассы кабеля в зоне повреждения индукционным методом по сигналу ГАУВ**

В некоторых случаях для успешного отыскания МП в кабельных линиях возникает необходимость уточнения трассы кабеля на небольшом участке.

Например: при трассировке кабеля с помощью ГЗЧ был пропущен его изгиб или петля, как показано на рисунке 33.

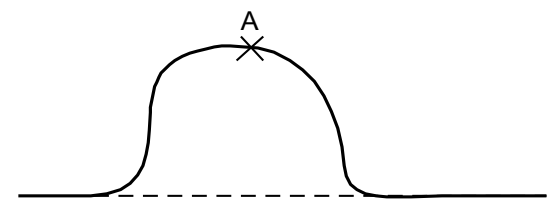

**Рисунок 33**

Такая петля бывает радиусом до 5 м, и, при возникновении МП в т. А, оператор, считая трассу прямолинейной, МП не обнаружит.

Уточнение трассы традиционным способом предполагает отключение ГАУВ, «закорачивание» жил кабеля с другой стороны и подключение ГЗЧ вместо ГАУВ. При подключении ГЗЧ между жилой и оболочкой кабеля электромагнитный сигнал регистрируется над всеми кабелями, исходящими из той подстанции, где установлен ГЗЧ. И при таком способе подключения оператор может неправильно определить трассу кабеля, и, в итоге, повреждения не найти.

Для проверки правильности определения трассы кабеля, необходимо подключить ГЗЧ между двумя жилами кабеля, «закороченными» на противоположной стороне кабеля, и с помощью приемника с индукционным датчиком регистрировать «повив жил», т.е. чередование максимумов и минимумов сигнала. Таким образом, задача правильной трассировки кабеля занимает довольно много времени.

С помощью приемника ПОИСК-2006м оператор имеет возможность уточнить трассу кабеля по импульсным сигналам электромагнитного поля, возникающим над кабелем при работе ГАУВ, а так же убедиться в правильности выбора кабеля.

Для этого необходимо:

- Выбрать из основного меню режим «акустика - металл» и нажать кнопку «пуск».

При этом на экране должна появиться осциллограмма импульса электромагнитного поля над кабелем в режиме «Настройка». Перемещая датчик над трассой перпендикулярно трассе кабеля, как показано на рисунок 34, оператор будет регистрировать по разные стороны кабеля импульсы различной полярности.

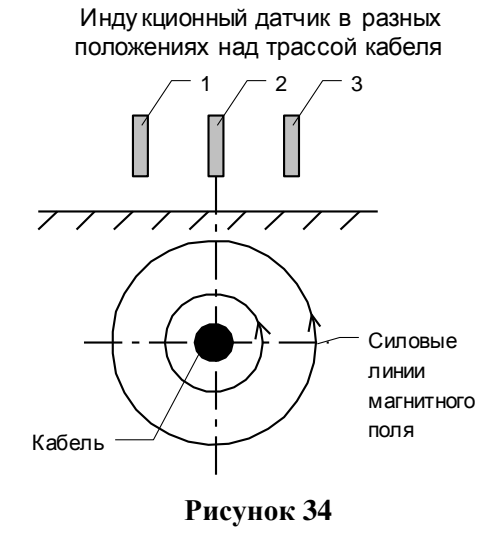

Осциллограммы при различных положениях датчика относительно трассы кабеля показаны на рисунок 35-37.

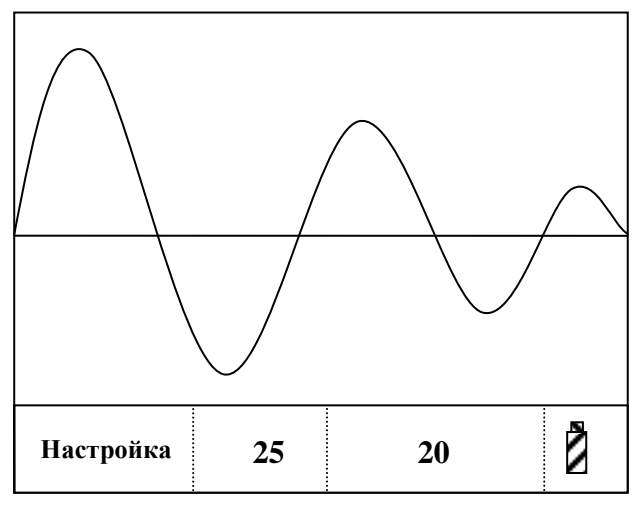

Рисунок 35

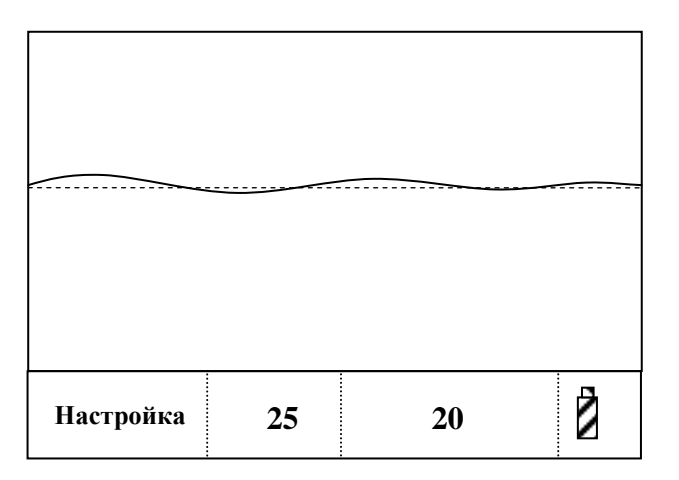

Рисунок 36

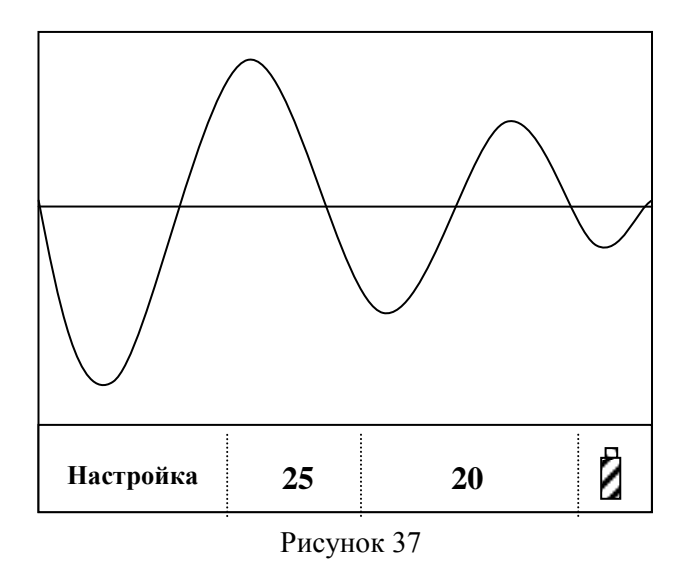

На рисунке 38 показаны два кабеля, выходящие из одной подстанции.

К одному из кабелей подключен ГАУВ. Эту точку будем считать началом кабеля.

Если оператор стоит спиной к началу кабеля, то у «своего» кабеля слева от оси будет регистрироваться импульс положительной полярности (рисунок 35), справа – отрицательной (рисунок 36).

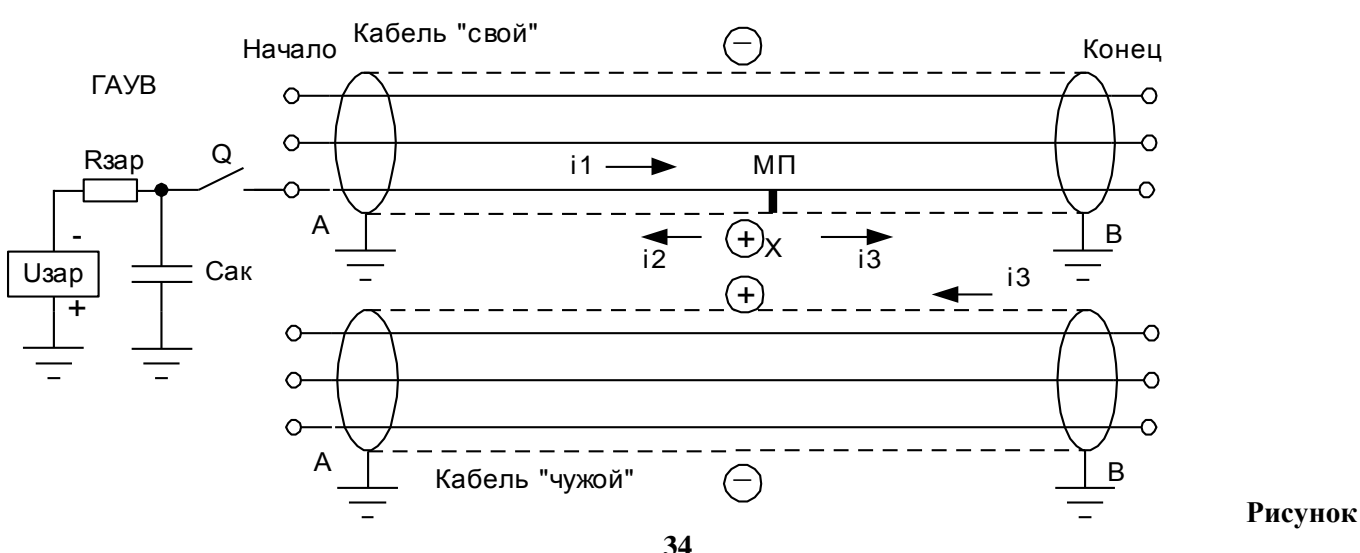

Зона наличия электромагнитного импульса

У «чужого» кабеля все будет наоборот.

## **Внимание! Вышесказанное верно, если ГАУВ питается зарядным напряжением отрицательной полярности относительно земли.**

В заключение отметим, что такой способ определения трассы кабеля из-за низкой частоты следования импульсов ГАУВ (один импульс в 2-3 с) занимает значительное время и может быть рекомендован для уточнения небольших (длиной 20-30 м) участков кабельных линий.

Аналогично можно определить трассу кабеля при отыскании МП типа «заплывающий пробой».

## **6.9 Определения мест плохого контакта оболочки с кабельной муфтой**

Повреждения кабеля такого типа обнаруживаются при измерении сопротивления оболочки кабеля. Для этого необходимо отсоединить оболочку кабеля от контура заземления с двух сторон. После этого измеряют сопротивление оболочки кабеля относительно контура заземления. Если эта величина больше 15-20 Ом, то можно определить сопротивления оболочки кабеля. Величину сопротивления оболочки кабеля можно измерить с помощью моста постоянного тока по четырёхпроводной схеме подключения, используя жилы кабеля, как провода моста, или с помощью омметра по следующей методике.

Для этого измеряют сопротивление двух жил кабеля, закоротив их предварительно между собой с противоположной стороны. Разделив полученное значение на два, получаем **сопротивление одной жилы кабеля**.

После этого измеряют сопротивление **жилы и оболочки кабеля.** Для этого соединяют с одного конца кабеля жилу с оболочкой, а с другой производят измерение сопротивления **жилы и оболочки кабеля.** Вычитая из значения сопротивления **жилы и оболочки кабеля сопротивление одной жилы кабеля получаем сопротивление жилы кабеля.** 

Полученное значение сравнивают с паспортным значением для данного типа кабеля или с **сопротивление одной жилы кабеля (**эти значения должны быть пропорциональны сечениям). В случае если эти значения резко отличаются или обнаружена нелинейность сопротивления **жилы и оболочки кабеля от**  протекающего тока, то можно приступать к определению мест плохого контакта оболочки с кабельной муфтой по следующей методике:

- определить трассу кабеля на местности (индукционным способом по сигналу от ГЗЧ );
- определить места расположения муфт на местности (индукционным способом по сигналу от ГЗЧ; обнаруживаются в режиме «петли» по «длинным» максимумам большой амплитуды);
- подать на жилу кабеля, соединённую с оболочкой на противоположном конце импульсы от ГАУВ;
- зарегистрировать с помощью прибора ПОИСК-2006м уровни акустического сигнала над каждой муфтой по методике, описанной в п. 6.5.

Над муфтой с плохим контактом будут регистрироваться значительно большие акустические сигналы чем над исправной муфтой из -за возникновения искры в месте плохого контакта оболочки и соединительного проводника или корпуса муфты.

#### **6.10 Поиск места утечки изоляции потенциальным методом**

6.10.1 Некоторые электрические кабели не имеют металлической оболочки. В этом случае место утечки изоляции на землю можно определить потенциальным методом.

Сущность потенциального метода заключается в том, что если жила подземного кабеля находится под напряжением, а в некотором месте имеется пониженное сопротивление изоляции, то на поверхности грунта над этим местом образуется область с повышенным электрическим потенциалом. Величина этого потенциала будет тем больше, чем больше напряжение на жиле, меньше сопротивление изоляции, больше проводимость грунта, ближе кабель к поверхности.

Можно измерить разность потенциалов между этим местом и удаленной точкой, потенциал которой равен нулю. Для этого достаточно иметь два электрода, разнесенных на расстояние 1-3 м и приемник. Эти электроды могут быть штыревыми (погружаемыми в землю на 2-3 см) или емкостными.

Приемник ПОИСК-2006м снабжен емкостными электродами, которые представляют собой короткие (длина 120 мм) металлические электроды. Эти электроды, подключенные к приемнику, держат в руках два оператора.

Электрод 1 имеет провод длиной 1м, длина провода электрода 2 – 3м. Потенциалы к приемнику попадают через емкость тела операторов.

Для увеличения чувствительности поиска рекомендуется держать электроды голыми руками (не в перчатке).

**6.10.2 Порядок поиска места утечки в изоляции оболочки кабеля из сшитого полиэтилена, газовой трубы или жил низковольтных кабелей.**

6.10.2.1 Предварительно следует определить дефектную жилу (или жилы) кабеля. Для этого кабель отключают с обеих сторон и между жилой и землей подключают мегомметр. Перебирая жилы, находят жилу с пониженным сопротивлением изоляции.

6.10.2.2 Далее к дефектной жиле подключают генератор звуковой частоты на частоте 1024 Гц. Индукционным методом находят трассу кабеля и размечают ее на местности.

6.10.2.3 Далее находят место утечки потенциальным методом.

Предварительно необходимо:

- подключить к розетке «ВХОД» разъем с электродами 1 и 2. Электрод 1 держит 1-й оператор, работающий с приемником, электрод 2 держит 2-й оператор, находящийся на расстоянии 2-3 м от первого;
- подключить к гнездам «ТЛФ» головные телефоны;
- включить приемник в режиме «ФИЛЬТР: 1024 ГЦ», и установить максимальновозможный коэффициент усиления;

Операторы перемещаются вдоль трассы, оператор с приемником наблюдает за уровнем сигнала на экране и уровнем звука в головных телефонах.

6.10.2.4 При обследовании изоляции кабеля могут применяться два метода расположения электродов: вдоль оси кабеля (последовательный метод) и перпендикулярно оси кабеля (параллельный метод).

 6.10.2.5 В процессе обследования изоляции последовательным методом первый оператор перемещается по трассе кабеля с приемником и электродом 1 в руке. В затылок к нему следует второй оператор с электродом 2 на расстоянии 3 м.

Место повреждения изоляции определяется по изменению уровня звука в наушниках и показаний индикатора. С приближением оператора к месту повреждения изоляции сигнал в приемнике увеличивается, затем, достигнув максимального значения, когда первый оператор находится над повреждением, сигнал начинает уменьшаться и достигает минимального значения в тот момент, когда операторы находятся на одинаковом расстоянии от места повреждения. При дальнейшем движении вдоль газопровода сигнал опять увеличивается и достигает максимального значения, когда оператор с приемником будет находиться над повреждением.

Итак, место повреждения определяется в тот момент, когда фиксируется в телефонах минимальный уровень звука, а на приемнике наблюдается минимальное показание уровня сигнала. На поверхности земли место повреждения отмечается по средней точке расстояния между операторами. Указанное место повреждения уточняется путем повторного обследования на этом участке при расстоянии между операторами, уменьшенном в два раза.

 6.10.2.6 Параллельный метод соответствует расположению электродов перпендикулярно оси трассы. При движении вдоль трассы оператор 1 с приемником перемещается над кабелем, а параллельно трассе на расстоянии 3м следует оператор 2

С приближением операторов к месту повреждения изоляции сигнал, фиксируемый приемником, увеличивается и имеет максимальное значение над местом повреждения. Место повреждения изоляции соответствует положению операторов, при котором наблюдается максимальный уровень звука в телефонах и наибольший уровень сигнала.

Движение операторов вдоль кабеля должно проходить по оси трассы кабеля, смещение с оси допускается  $\pm$ 1 м.

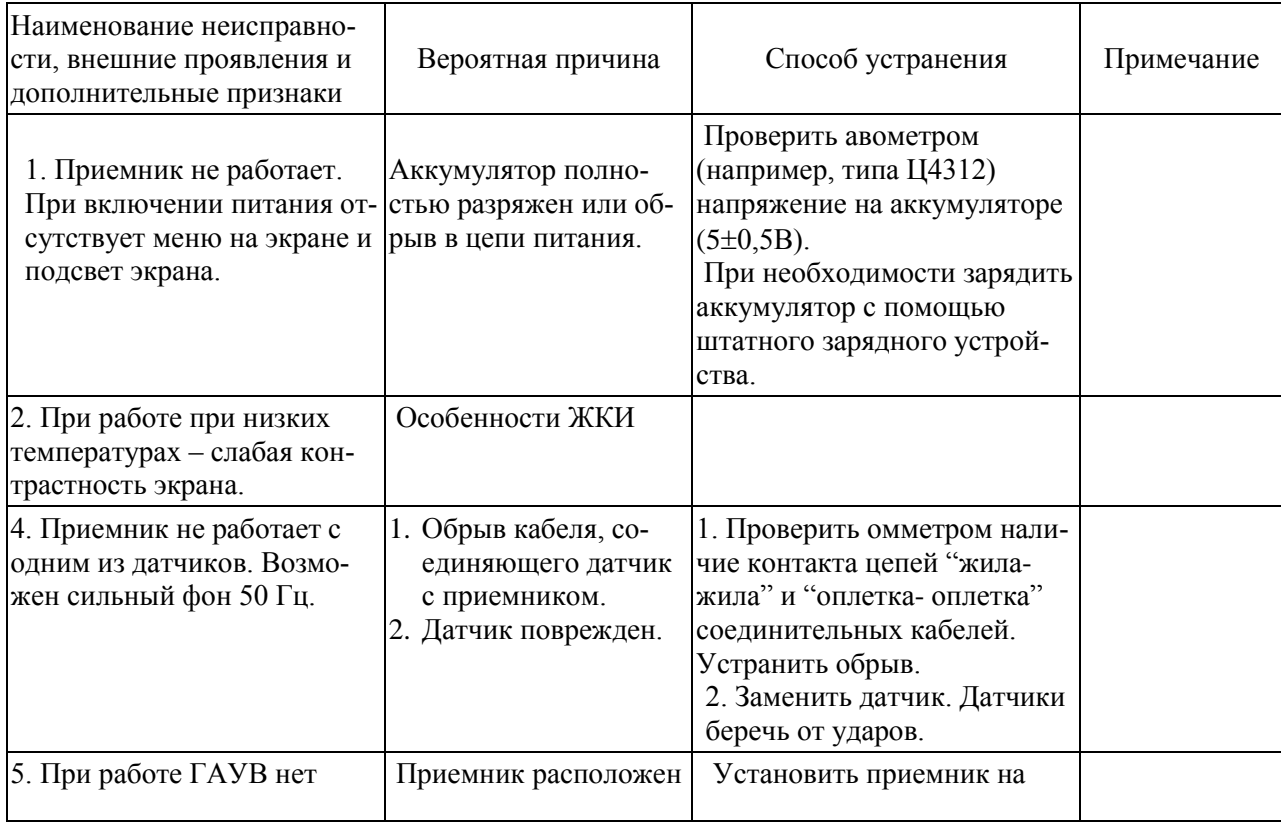

## **7 ВОЗМОЖНЫЕ НЕИСПРАВНОСТИ И СПОСОБЫ ИХ УСТРАНЕНИЯ**

## **Таблица 3**

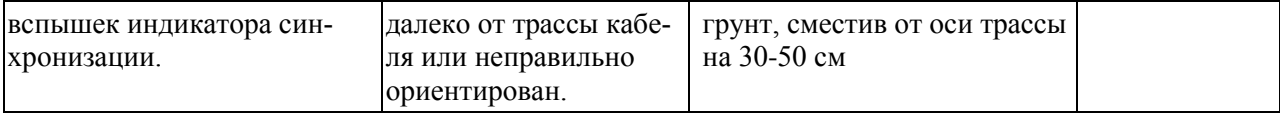

## **8 ТЕХНИЧЕСКОЕ ОБСЛУЖИВАНИЕ**

8.1 Техническое обслуживание приемника сводится к поддержанию его в чистоте, регулярному контролю напряжения питания и к периодической подзарядке аккумулятора. Заряд аккумулятора следует проводить, когда напряжение на его клеммах падает до 4,5 В (остаются один- два зачерненных сектора в индикаторе состояния заряда батареи на ЖКИ).

8.2 Для заряда аккумулятора следует использовать встроенное зарядное устройство (ЗУ). Для заряда следует:

- подключить сетевой адаптер к разъему приемника «ЗАРЯД АККУМУЛЯТОРА» и в сеть 220В;
- включить приемник тумблером  $\mathbb{U}$ ;
- заряжать аккумулятор в течение 10-12 часов, после чего отключить адаптер. В процессе заряда будет мигать лампочка «КОНТРОЛЬ ПИТАНИЯ» с частотой 1 Гц, а основное меню на ЖКИ заменяется сообщением «ЗАРЯДКА АККУМУЛЯТОРА» над графическим индикатором состояния зарядки. По окончании зарядки появляется сообщение «ЗАРЯД ОКОНЧЕН».

8.3 При перерыве в работе более 6 месяцев аккумуляторы следует вынимать из отсека питания приемника и хранить отдельно обязательно в заряженном состоянии..

## **9 ПРАВИЛА ХРАНЕНИЯ И ТРАНСПОРТИРОВАНИЕ**

9.1 Приемник должен храниться в закрытых помещениях в условиях, соответствующим условиям его эксплуатации. При хранении в условиях повышенной влажности следует хранить в транспортной таре предприятия - изготовителя; аккумулятор следует хранить отдельно от приемника. Аккумулятор следует хранить в заряженном состоянии.

9.2 В помещении для хранения не должно быть пыли и паров агрессивных жидкостей, вызывающих коррозию.

9.3 Транспортирование приемника в транспортной таре предприятия - изготовителя может осуществляться водным, железнодорожным, автомобильным (по дорогам с усовершенствованным покрытием) и авиационным (в герметизированных отсеках) транспортом. При этом следует принимать меры, предохраняющие приемник от ударов и самопроизвольных перемещений.

## **10 СВИДЕТЕЛЬСТВО О ПРИЕМКЕ**

Приемник ПОИСК-2006М зав. № \_\_\_\_\_\_\_\_\_соответствует обязательным требованиям государственных стандартов, требованиям действующей технической документации и признан годным для эксплуатации.

Дата выпуска \_\_\_\_\_\_\_\_\_\_\_\_\_\_\_\_\_\_\_\_\_\_\_\_

М.П.

Подпись лица, ответственного за приемку \_\_\_\_\_\_\_\_\_\_\_\_\_\_\_\_\_

11.1 Предприятие-изготовитель (поставщик) гарантирует работоспособность (сохранность эксплуатационных характеристик) приемника ПОИСК-2006М в течение 12 месяцев со дня передачи заказчику.

11.2 В период гарантийного срока эксплуатации изготовитель производит бесплатный ремонт приемника и его принадлежностей, вышедших из строя, при условии, что потребителем не были нарушены правила эксплуатации.

Гарантия не распространяется на оборудование с механическими дефектами, полученными в результате небрежной транспортировки и эксплуатации.

11.3 По истечении гарантийного срока изготовитель осуществляет сервисное обслуживание по отдельному договору.

#### **12 РЕКЛАМАЦИИ**

12.1 При возникновении неисправности приемник следует переслать поставщику в полном комплекте с приложением рекламации, написанной в произвольной форме, но с обязательным указанием следующих данных:

- тип и зав. номер приемника;
- внешнее проявление неисправности;
- фамилия лица, заполнившего рекламацию;
- обратный адрес и контактный телефон.